Register your product and get support at

# www.philips.com/welcome

PFL30x7H PFL30x7T PFL30x7K PFL31x7H PFL31x7K PFL32x7H PFL33x7H PFL35x7H PFL35x7T PFL35x7K PFL38x7H PFL38x7T PFL38x7K

SV Användarhandbok

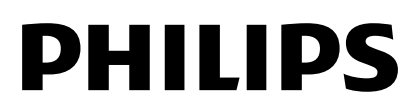

# Innehåll

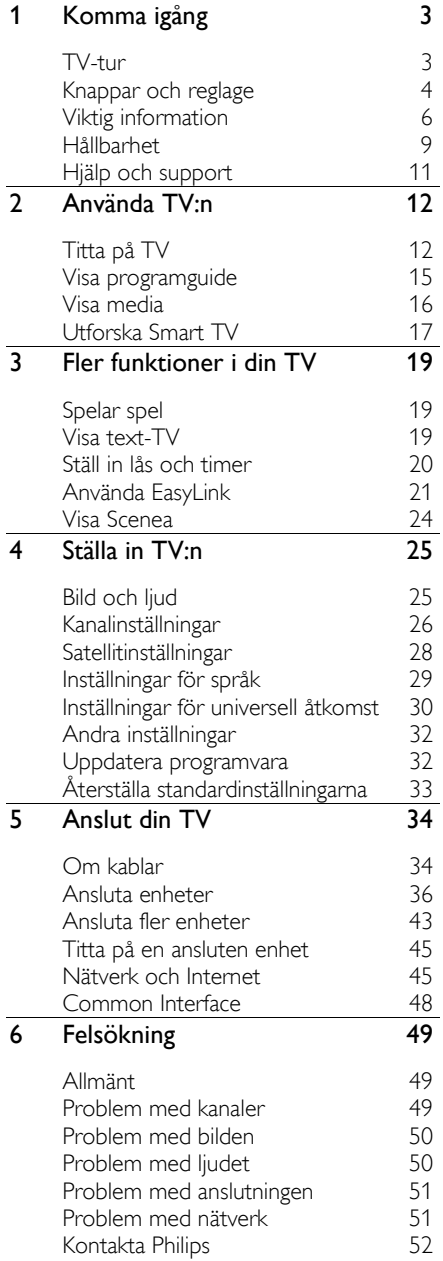

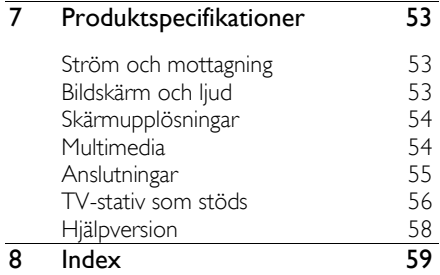

# <span id="page-2-0"></span>1 Komma igång

# <span id="page-2-1"></span>TV-tur

# High Definition TV

Om TV:n är utrustad med en högupplöst bildskärm (HD) kan du titta på högupplöst video bland annat på dessa sätt:

- en Blu-ray Disc-skiva som spelas upp på en Blu-ray Disc-spelare, ansluten med en HDMI-kabel
- en DVD-skiva som spelas upp på en DVD-spelare med förbättrad videoupplösning, ansluten med en HDMI-kabel
- en utsänd HD-kanal (DVB-T eller DVB-T2 MPEG4)
- en digital HD-mottagare, ansluten med en HDMI-kabel, som spelar upp HD-innehåll från en kabel- eller satellit-TV-leverantör
- en HD-spelkonsol som spelar ett högupplöst spel och som är ansluten med en HDMI-kabel

# Smart TV

Du kan göra TV:n till navet i ditt digitala liv med programserien Smart TV\*:

- Om du har anslutit TV:n till hemnätverket kan du dela filmer, bilder och musik från en dator eller medieserver i hemnätverket.\*
- Om du har anslutit TV:n till internet kan du ta del av direktuppspelade filmer, bilder, musik och mycket mer med Youtube Leanback\* och andra Smart TV\*-program.

 Lägg till en ny dimension till dina samtal och kontakta dina vänner och släktingar på den stora skärmen. Du kan ringa videosamtal på TV:n med en Philips-enhet för högupplösta media och en videokamera för Philips TV-apparater (båda säljs separat). Upplev högupplöst video och fantastisk ljudkvalitet utan att lämna soffan och börja ringa nu!\*

\*Endast tillgängligt på vissa modeller.

# Medieuppspelning

Om du ansluter TV:n till en USB-lagringsenhet kan du lyssna på musik och titta på film och bilder på en widescreen-TV med utmärkt ljud.

# Programguider

Ta reda på vad som visas på TV och vad som kommer framöver med den elektroniska programguiden Nu och härnäst eller programguiden för de kommande åtta dagarna.

# EasyLink

Om du ansluter TV:n till HDMI-CEC-aktiverade enheter som Blu-ray-spelare eller hemmabio kan du kontrollera dem samtidigt med en enda fjärrkontroll. Slå bara på EasyLink när du har anslutit enheten.

# Intuitiva menyer

Med TV:ns intuitiva menyer kan du lätt komma åt den kanal eller den mediefil du vill öppna eller finjustera TV:ns inställningar så de passar dig.

# <span id="page-3-0"></span>Knappar och reglage

# Kontroller på baksidan

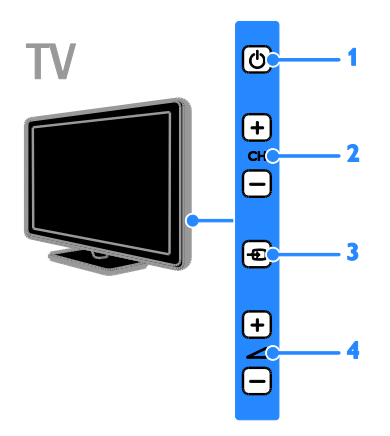

#### För PFL38x7, PFL35x7, PFL33x7, 42PFL32x7, 32PFL32x7, PFL31x7 och PFL30x7:

1.  $\circ$  (Vänteläge): Slå på eller stäng av TV:n. 2. CH +/- (Kanal +/-): Byt till nästa eller föregående kanal.

- 3.  $\oplus$  (Källa): Öppna en ansluten enhet.
- $4.$   $\triangleleft$  +/-(Volym +/-): Höj eller sänk

volymen.

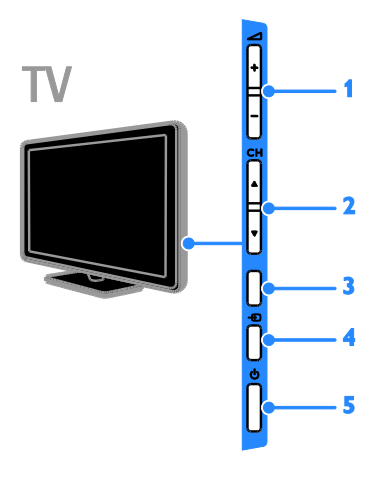

# För 26PFL32x7 och 22PFL32x7:

1.  $\blacktriangleleft$  +/- (Volym +/-): Höj eller sänk volymen.

2.  $CH \triangle V$  (Kanal  $AV$ ): Byt till nästa eller föregående kanal.

3. Ingen funktion.

4.  $\overline{4}$  (Källa): Få åtkomst till en ansluten enhet.

5.  $\circ$  (Vänteläge): Slå på eller stäng av TV:n.

## Sensorer

För PFL32x7 och PFL38x7 - 22 till 50 tums TV-apparater: För PFL35x7 – 19 till 24 tums TV-apparater:

#### 1. Fjärrkontrollens sensor

Rikta fjärrkontrollen mot sensorn. Se till att möbler eller andra objekt inte skymmer sikten mellan fjärrkontrollen och TV:n.

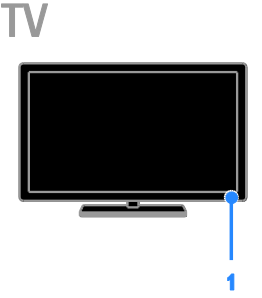

#### För PFL30x7, PFL31x7, PFL33x7 och PFL35x7 - 32 till 47 tums TV-apparater 1. Fjärrkontrollens sensor

Rikta fjärrkontrollen mot sensorn. Se till att möbler eller andra objekt inte skymmer sikten mellan fjärrkontrollen och TV:n.

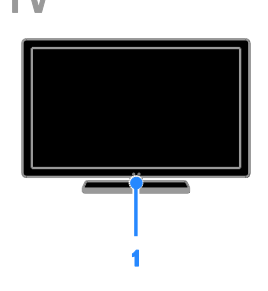

# **Fjärrkontroll**

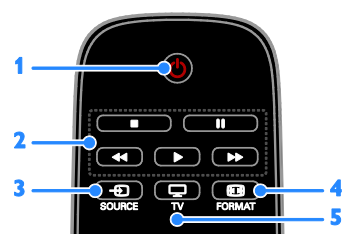

1.  $\circ$  (Vänteläge): Slå på TV:n eller växla till vänteläge.

2. Uppspelningsknappar: Styr uppspelningen av mediefiler.

- 3.  $\bigoplus$  SOURCE: Öppna en ansluten enhet.
- 4. **ED FORMAT:** Ändra bildformat.
- 5. TV: Växla källa för att titta på TV.

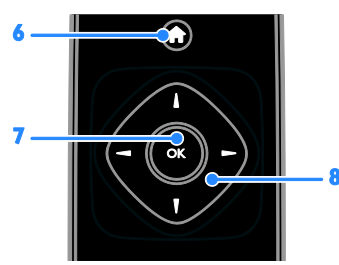

- 6. **A** (Hem): Öppna hemmenyn.
- 7. OK: Bekräfta en inmatning eller ett val.

8. **AV4** (Navigationsknappar): Navigera i menyer och välj objekt.

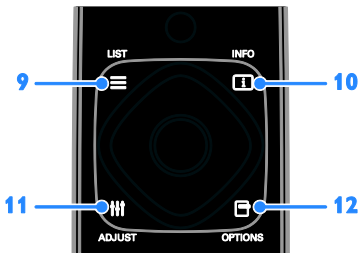

 $9. \equiv$  LIST: Öppna listan över TV-kanaler. 10. **II INFO:** Visa information om aktuell aktivitet.

11. **III ADJUST:** Justera TV-inställningarna. 12. **OPTIONS:** Öppna för närvarande tillgängliga alternativ.

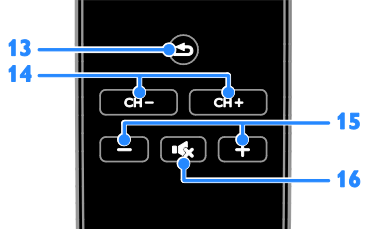

13.  $\triangle$  (Baksida): Gå tillbaka till föregående menysida eller stäng en TV-funktion.

- 14. CH / CH +: Byt kanal.
- 15. +/- (Volym): Ändra volymen.
- 16.  $\mathbf{\cdot}$  (Tyst): Stäng av eller återställ ljudet.

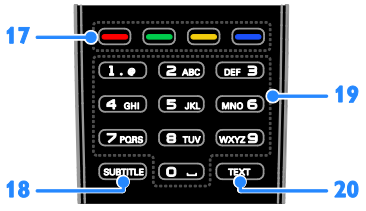

#### 17. Färgknappar: Välj uppgifter eller alternativ.

Knapparnas funktioner är inställda efter de tjänster som tjänsteleverantören erbjuder.

18. SUBTITLÉ: Aktivera eller stäng av textning.

19. 0-9 (Sifferknappar): Välj TV-kanal eller skriv in text.

20. TEXT: Aktivera eller avaktivera text-TV.

# EasyLink-kontroller

Obs! EasyLink-kontroller är tillgängliga när den ansluta enheten är HDMI-CEC-kompatibel.

Med EasyLink-kontroller kan du styra TV:n och andra HDMI-CEC-enheter med en enda fjärrkontroll.

# Ö ppna EasyLink-kontroller

1. När du visar innehåll från en ansluten HDMI-CEC-enhet trycker du på

## **E** OPTIONS.

2. Välj *[Visa fjärrkontroll]* och tryck sedan på OK.

3. Välj knappen för EasyLink-kontrollen och tryck på OK.

Läs mer om EasyLink i Fler funktioner i din TV > Använd EasyLink (Sida [21\)](#page-20-1).

# <span id="page-5-0"></span>Viktig information

# Säkerhet

<span id="page-5-1"></span>Läs igenom och se till att du förstår alla instruktioner innan du använder din TV. Garantin gäller inte om skador som beror på att instruktionerna inte har följts uppstår.

# Risk för elektriska stötar eller brand!

- Utsätt aldrig TV:n för regn eller vatten. Placera aldrig behållare med vätska, t.ex. vaser, i närheten av TV:n. Om vätska spills på TV:n ska du omedelbart koppla bort TV:n från elnätet. Kontakta Philips kundtjänst för att kontrollera TV:n innan användning.
- Placera aldrig TV:n i närheten av öppen eld eller andra värmekällor, inklusive direkt solljus. För att förhindra brand bör ljus och andra öppna lågor inte vid något tillfälle placeras nära TV:n, fjärrkontrollen och batterierna.

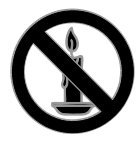

- För aldrig in föremål i ventilationshål eller andra öppningar på TV:n.
- Utsätt aldrig fjärrkontrollen eller batterierna för regn, vatten eller hög värme.
- Undvik påfrestningar på stickkontakterna. Kontrollera att stickkontakten är helt införd i strömuttaget. Lösa stickkontakter kan orsaka gnistbildning eller brand.
- Kontrollera att nätsladden inte är belastad när du vrider på TV:n. Påfrestningar på nätsladden kan göra att anslutningar lossnar, vilket kan orsaka ljusbågar eller eldsvåda.
- För att koppla bort TV:n från nätströmmen måste du dra ur nätkontakten. När du drar ur nätkontakten ska du alltid fatta tag om kontakten och inte sladden. Se till att alltid ha full tillgång till nätkontakten, nätsladden och strömuttaget.

# Risk för skada på TV:n!

- Det krävs två personer för att lyfta och bära en TV som väger över 25 kg.
- Om TV:n placeras på stativ ska endast medlevererat stativ användas. Sätt fast stativet ordentligt i TV:n. Ställ TV:n på en plan och jämn yta som bär upp TV:ns och stativets vikt.
- Om TV:n monteras på vägg ska endast väggstativ användas som klarar TV:ns vikt. Säkra väggstativet på en vägg som kan stödja den samlade vikten av TV:n och väggstativet. TP Vision Netherlands B.V. tar inte ansvar för olyckor eller skador som inträffar till följd av felaktig väggmontering.
- Om du behöver förvara TV:n, monterar du isär stativet från TV:n. Lägg aldrig TV:n med baksidan nedåt om stativet är monterat.
- Innan du ansluter TV:n till nätuttaget måste du kontrollera att spänningseffekten motsvarar det värde som anges på TV:ns baksida. Sätt aldrig i TV:ns kontakt i nätuttaget om spänningen inte stämmer.
- Delar av den här produkten kan vara tillverkade av glas. Hantera den varsamt för att undvika personskador och skador på produkten.

# Risk för att barn skadas!

Följ dessa försiktighetsmått för att förhindra att TV:n ramlar omkull och skadar barn:

- Placera aldrig TV:n på en yta som är täckt av tyg eller annat material som kan dras undan.
- Se till att ingen del av TV:n sticker ut över placeringsytans kant.
- Placera aldrig TV:n på höga möbler, som t.ex. en bokhylla, utan att säkra både möbeln och TV:n i väggen eller vid annat lämpligt stöd.
- Förklara för barn att det är farligt att klättra på möbler för att nå upp till TV:n.

# Varning! Barn kan svälja batterierna!

 Produkten/fjärrkontrollen kan innehålla ett myntformat batteri som kan sväljas av misstag. Förvara alltid batteriet utom räckhåll för barn!

#### Risk för överhettning!

 Installera aldrig TV:n i ett begränsat utrymme. Lämna ett utrymme på minst 10 cm runt hela TV:n för att sörja för god ventilation. Se till att gardiner och andra föremål inte täcker TV:ns ventilationshål.

#### Risk för personskada, brand eller skada på nätsladden!

- Placera aldrig TV:n eller andra föremål på nätsladden.
- Dra ur nätsladden och antennkabeln före åskväder. Rör aldrig delar på TV:n, nätsladden eller antennkabeln under åskväder.

#### Risk för hörselskador!

 Undvik att använda hörlurar med hög volym eller under längre tidsperioder.

#### Låga temperaturer

 Om TV:n transporteras i temperaturer under 5 °C packar du upp den och låter den vila tills den når rumstemperatur innan du ansluter den till elnätet.

# Skötsel av bildskärmen

- Risk för skada på TV-skärmen! Rör, stöt, gnid eller dra aldrig något föremål på skärmen.
- Dra ur TV:ns nätsladd innan du rengör skärmen.
- Rengör TV:n och ramen med en mjuk, fuktig trasa. Använd aldrig ämnen som alkohol, kemikalier eller hushållsrengöringsmedel till att rengöra TV:n.
- Torka av vattendroppar så snabbt som möjligt för att undvika deformation och färgförändringar.
- Undvik stillbilder så mycket som möjligt. Stillbilder är bilder som är kvar på bildskärmen under längre tidsperioder. Stillbilder är skärmmenyer, svarta fält, tidsuppgifter osv. Om det inte går att undvika stillbilder bör du minska skärmens kontrast och ljusstyrka för att förhindra skador på skärmen.

# Låsa TV:n

TV:n är utrustad med stöldlåset Kensington Security Slot längst ned på TV:n. För att säkra TV:n köper du ett anti-stöldlås från Kensington (säljs separat).

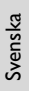

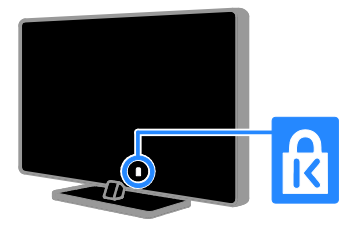

# Obs!

2012 © TP Vision Netherlands B.V. Med ensamrätt. Specifikationerna kan ändras utan föregående meddelande. Varumärkena tillhör Koninklijke Philips Electronics N.V. eller respektive ägare. TP Vision Netherlands B.V. förbehåller sig rätten att när som helst ändra produkter utan att tidigare material behöver justeras.

Innehållet i den här användarhandboken anses lämpligt för avsedd användning av systemet. Om produkten eller dess enskilda moduler eller procedurer används i andra syften än vad som anges här måste giltighet och lämplighet för dessa kontrolleras. TP Vision Netherlands B.V. garanterar att själva innehållet inte bryter mot något amerikanskt patent. Annan garanti är varken uttryckt eller underförstådd.

TP Vision Netherlands B.V. ansvarar inte för felaktigheter i innehållet i detta dokument eller för andra problem som beror på innehållet i detta dokument. Fel som rapporteras till Philips behandlas och läggs ut på Philips supportwebbplats så fort som möjligt.

# Garantivillkor

- Risk för personskada, skada på TV:n eller att garantin upphör gälla! Försök aldrig laga TV:n själv.
- Använd TV:n och tillbehören endast såsom avsett av tillverkaren.
- Varningsskylten på baksidan av TV:n anger risk för elektriska stötar. Avlägsna aldrig TV:ns ytterhölje. Kontakta alltid Philips kundtjänst för service eller reparationer.

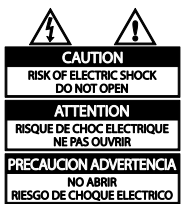

 Garantin upphör att gälla vid användning som förbjuds enligt den här användarhandboken, eller vid ändringar eller monteringsprocedurer som inte rekommenderas eller godkänns enligt den här användarhandboken.

#### Pixelegenskaper

Den här LCD-/LED-produkten har ett högt antal färgpixlar. Trots att produkten har 99,999 % eller fler fungerande pixlar kan det förekomma punkter som är ständigt svarta eller som lyser i rött, grönt eller blått på skärmen. Detta är en strukturegenskap för skärmen (enligt vanlig branschstandard) och inte något tekniskt fel.

# CE-märkning

# $\mathcal{C}_{\mathcal{C}}$

Den här produkten uppfyller alla viktiga krav och andra relevanta villkor i direktivet 2006/95/EG (Low Voltage), 2004/108/EG (EMC).

# Uppfyllelse av EMF-standard

TP Vision Netherlands B.V. tillverkar och säljer många konsumentprodukter. Dessa produkter har, som alla elektroniska apparater, vanligen kapacitet att avge och ta emot elektromagnetiska signaler.

En av Philips ledande affärsprinciper är att vidta alla nödvändiga hälso- och säkerhetsåtgärder för våra produkter, att uppfylla alla tillämpliga rättsliga krav och hålla oss inom de standarder för elektromagnetiska fält (EMF) som är tillämpliga när produkten tillverkas.

Philips arbetar för att utveckla, tillverka och marknadsföra produkter som inte orsakar hälsorisker. TP Vision bekräftar att om våra produkter hanteras korrekt och i avsett syfte, är de säkra att använda enligt aktuella vetenskapliga belägg.

Philips spelar en aktiv roll i utvecklingen av internationella EMF- och säkerhetsstandarder, vilket gör det möjligt för Philips att förutse vidare utveckling inom standardisering och tidig integrering i våra produkter.

# Varumärken och upphovsrätt

Windows Media är antingen ett registrerat varumärke eller varumärke som tillhör Microsoft Corporation i USA och/eller andra länder.

# **N** DOLBY. **DIGITAL PLUS**

Tillverkat på licens från Dolby Laboratories. Dolby och den dubbla D-symbolen är varumärken som tillhör Dolby Laboratories.

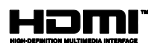

Termerna HDMI och HDMI High-Definition Multimedia Interface, samt HDMI-logotypen är varumärken eller registrerade varumärken som tillhör HDMI Licensing LLC i USA och andra länder.

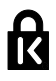

Kensington och Micro Saver är varumärken som registrerats i USA och tillhör ACCO World corporation med utfärdade registreringar och pågående ansökningar i andra länder runt om i världen.

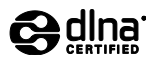

DLNA® , DLNA-logotypen och DLNA CERTIFIED® är varu-, tjänste- eller certifieringsmärken som tillhör Digital Living Network Alliance.

DLNA fungerar endast med PFL35x7 och PFL38x7.

Alla andra registrerade och oregistrerade varumärken tillhör respektive ägare.

# <span id="page-8-0"></span>Hållbarhet

# Energieffektivitet

Denna TV har utformats med energieffektiva funktioner. Du öppnar dessa funktioner via den gröna knappen på fjärrkontrollenTo access these features, press the green button on the remote control.

- Energibesparande bildinställningar: Du kan tillämpa en kombination av energibesparande bildinställningar. Tryck på Grön knapp och välj sedan [Energibesparing] när du tittar på TV.
- Stäng av skärmen: Om du bara vill lyssna på ljudet från TV:n kan du stänga av skärmen. Ö vriga funktioner fortsätter att fungera normalt.
- Effektförbrukning i vänteläge: De avancerade strömkretsarna gör att TV:ns effektförbrukning blir mycket låg, utan att kompromissa med väntelägets funktioner.
- Effektförbrukningshantering: Med den avancerade effektförbrukningshanteringen sparar du in på TV:ns energiförbrukning. Om du vill se hur dina anpassade TV-inställningar påverkar den relativa strömförbrukningen för TV:n trycker du på  $\bigtriangleup$  och väljer [Inställning] > [Se på demos] > [Active Control].

# **Kassering**

Produkten är utvecklad och tillverkad av högkvalitativa material och komponenter som både kan återvinnas och återanvändas.

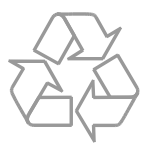

När den här symbolen med en överkryssad papperskorg visas på produkten innebär det att produkten omfattas av det europeiska direktivet 2002/96/EG. Ta reda på var du kan hitta närmaste återvinningsstation för elektriska och elektroniska produkter.

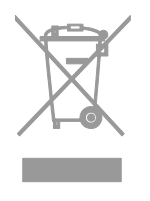

Följ den lokala lagstiftningen och släng inte dina gamla produkter i det vanliga hushållsavfallet. Genom att kassera dina gamla produkter på rätt sätt kan du bidra till att minska eventuella negativa effekter på miljö och hälsa.

Produkten innehåller batterier som följer EU-direktivet 2006/66/EC och den kan inte kasseras med normalt hushållsavfall. Ta reda på de lokala reglerna om separat insamling av batterier eftersom korrekt kassering bidrar till att minska negativ påverkan på miljö och hälsa.

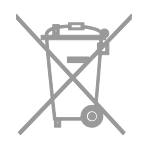

# EU-energietikett

Den europeiska energimärkningen ger information om produktens energiklass. Ju grönare energiklass produkten har, desto lägre är dess energiförbrukning.

På etiketten hittar du energiklassen, genomsnittlig strömförbrukning när produkten används och genomsnittlig strömförbrukning på ett år. Du hittar även uppgifter om strömförbrukning på Philips webbplats för ditt land på [www.philips.com/TV](http://www.philips.com/TV).

# <span id="page-10-0"></span>Hjälp och support

# Använda Hjälp

Ö ppna hjälpmenyn på skärmen genom att trycka på Gul knapp.

Växla mellan hjälpmenyn och TV -menyn med Gul knapp.

# Ö ppna Philips webbplats

Om du inte hittar det du behöver i [Hjälp] på skärmen vänder du dig till vår supportwebbplats på [www.philips.com/support](http://www.philips.com/support).

På Philips supportwebbplats kan du även:

- få svar på vanliga frågor
- hämta en utskrivbar PDF-version av den här användarhandboken
- skicka oss en specifik fråga via e -post
- chatta online med Philips kundtjänst (endast tillgängligt i vissa länder)

# Söka i TV -forumet

Din fråga har kanske redan besvarats i användarforumet för Philips TV. Gå till [www.supportforum.philips.com](http://www.supportforum.philips.com/).

# Kontakta Philips

Du kan kontakta Philips kundtjänst i ditt land för att få hjälp. Du hittar numret i broschyren som medföljde produkten eller online på [www.philips.com/support](http://www.philips.com/support).

Skriv ned modellnamn och serienummer för TV:n innan du kontaktar Philips. Du hittar denna information på baksidan av TV:n eller på förpackningen.

# <span id="page-11-0"></span>2 Använda TV:n

# <span id="page-11-1"></span>Titta på TV

# Slå på eller stänga av TV:n

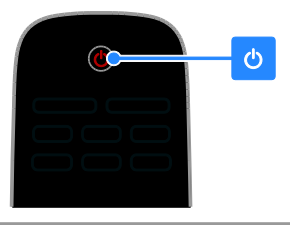

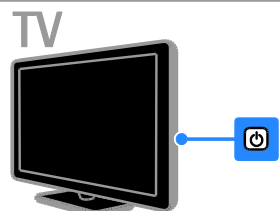

# Sätta på TV:n

- Tryck på strömbrytaren på TV:n.
- Om TV:n är i vänteläge trycker du på på fjärrkontrollen.

Obs! TV:n svarar efter en kort fördröjning. Tips: Om du inte hittar fjärrkontrollen när du vill slå på TV:n från vänteläget trycker du på CH +/- på TV:n.

# Sätta TV:n i vänteläge

Tryck på  $\Phi$  på fjärrkontrollen. Fjärrkontrollens sensor på TV:n blir röd.

#### Stänga av tv:n

Tryck på  $\Phi$  på TV:n. TV:n stängs av.

Obs! Även om TV:n förbrukar ytterst lite ström när den är i vänteläge eller avstängd så förbrukar den något. Om du inte ska använda TV:n under en längre tid drar du ur nätkontakten.

# Automatisk avstängning

Du kan spara ström med denna TV:s energieffektivitetsinställningar. Inställningarna är aktiverade som standard, så om användaren inte utför några åtgärder (som att trycka på en knapp på fjärrkontrollen eller en kontroll på bakpanelen) under fyra timmar övergår TV:n automatiskt till vänteläge.

#### Så här avaktiverar du automatisk avstängning

1. När du tittar på TV trycker du på Grön knapp på fjärrkontrollen.

2. Välj [Autoavstängning] och tryck sedan på OK.

3. Använd Navigationsknappar för att markera och tryck sedan på OK.

# lustera liudvolymen

# Höj eller sänk TV:ns ljudvolym

- Tryck på +/- på fjärrkontrollen.
- Tryck på  $\blacktriangleleft$  +/- på sidan av tv:n.

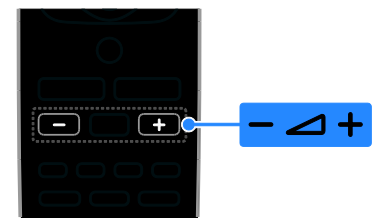

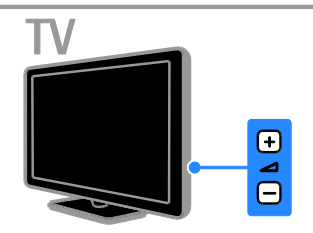

# Stäng av eller slå på ljudet i TV:n

- Tryck på  $\mathsf{I} \mathsf{S}$  på fjärrkontrollen för att stänga av ljudet.
- Tryck på <sup>16</sup>x igen för att återställa liudvolymen.

# Justera ljudvolymen för hörlurar

1. Tryck på  $\bigtriangleup$  > [Inställning] > [TV-inställn.]> [Ljud]. 2. Välj *[Ljudstyrka hörlur]* och tryck sedan på OK.

# Svenska

# Byta TV-kanal

- Tryck på CH +/- på fjärrkontrollen eller TV:n.
- Tryck på Sifferknappar för att ange ett kanalnummer

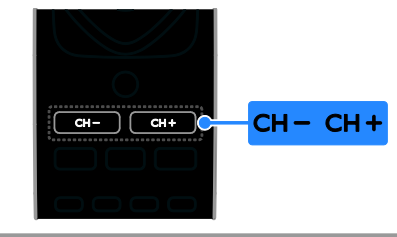

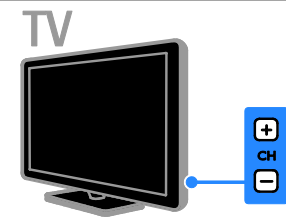

# Hantera favoriter

Du kan visa alla kanaler eller endast en lista över dina favoritkanaler så att du hittar dem enkelt.

Ö ppna kanallistan genom att trycka på  $\equiv$  LIST.

# Skapa en lista över dina favoritkanaler

1. Tryck på  $\equiv$  LIST.

2. Välj den kanal du vill markera som favorit och tryck sedan på **D OPTIONS**.

3. Välj [Mark. som favorit] och tryck sedan på OK.

Den valda kanalen är markerad.

Om du vill avmarkera en kanal väljer du [Avmark. som favorit] och trycker sedan på OK.

# Välj en kanallista

1. Tryck på  $\equiv$  LIST och tryck sedan på **B** OPTIONS.

2. Välj [Välj lista] > [Favorit] för att visa kanaler i favoritlistan eller [Alla] för att visa alla kanaler.

3. Bekräfta genom att trycka på OK.

# Hantera kanallistor

När kanalerna är installerade kan du hantera dem:

- Ändra namn på kanaler
- Ändra ordning för kanalerna
- Lyssna på digital radio

# Ä ndra namn på kanaler

Du kan ändra namn på kanalerna. Namnet visas när kanalerna är markerade.

1. När du tittar på TV trycker du  $\equiv$  LIST Kanallistan visas.

2. Markera den kanal du vill byta namn på och tryck sedan på **F OPTIONS**.

3. Välj **[Döp om]** och tryck sedan på OK.

4. Tryck på Navigationsknappar för att välja varje bokstav och tryck sedan på OK.

- Tryck på OK på startskärmen för att aktivera tangentbordet på skärmen, eller
- Tryck på [ABC] eller [abc] för att välja stora eller små bokstäver.

5. När du är klar väljer du [Klar] och trycker sedan OK för att bekräfta när du uppmanas till det.

6. Tryck på  $\blacktriangle$  för att avsluta.

Ä ndra ordning för kanalerna

När kanalerna är installerade kan du organisera om kanallistan.

1. Tryck på  $\equiv$  LIST medan du tittar på TV. Kanallistan visas.

2. Tryck på **D OPTIONS**.

3. Välj [Ändra ordning] och tryck sedan på OK.

4. Välj den kanal som du vill organisera om och tryck sedan på OK.

5. Tryck på Navigationsknappar för att flytta den markerade kanalen till en annan plats och tryck sedan på OK.

6. Tryck på **D OPTIONS**.

7. Välj *[Ändra ordn. klart]* och tryck sedan på OK.

# Lyssna på digital radio

Om det finns digitala radiokanaler tillgängliga så kan du lyssna på dem. De installeras automatiskt när du installerar TV-kanalerna.

1. Tryck på  $\equiv$  LIST medan du tittar på TV. Kanallistan visas.

2. Tryck på **D OPTIONS**.

3. Välj [Välj lista] > [Radio] och tryck sedan på OK.

4. Välj en radiokanal och tryck sedan på OK.

# Välj en källa

Du kan titta på en ansluten enhet på något av följande sätt:

- Lägg till en ikon för enheten på hemmenyn för att enkelt komma åt den, och välj sedan ikonen i hemmenyn.
- Välja från menyn Källa.

Obs! Om du ansluter en

HDMI-CEC-kompatibel enhet till TV:n, läggs den automatiskt till på hemmenyn.

#### Lägg till en ny enhet

1. Anslut och starta enheten.

2. Tryck på  $\biguparrow$ .

3. Välj [Lägg till ny enhet] och tryck sedan på OK.

4. Följ instruktionerna på skärmen.

 Om du uppmanas att välja TV-anslutning väljer du den kontakt som enheten använder.

#### Visa från hemmenyn

När du har lagt till den nya enheten på hemmenyn kan du välja dess ikon för att börja använda den.

- 1. Tryck på  $\bigstar$ .
- 2. Välj enhetsikonen på Hemmenyn.
- 3. Bekräfta genom att trycka på OK.

#### Visa från menyn Källa

Du kan även trycka på  $\bigoplus$  SOURCE för att visa en lista över kontaktnamn. Välj den kontakt som ansluter enheten till TV:n.

1. Tryck på  $\bigoplus$  SOURCE.

2. Tryck på Navigationsknappar för att välja en kontakt i listan.

3. Bekräfta genom att trycka på OK.

# Använda smarta inställningar

TV:n levereras med smarta inställningar för bild och ljud. Du kan använda dessa inställningar eller anpassa dem.

#### Välj önskad bildinställning

1. Tryck på **III ADJUST** medan du tittar på TV.

- 2. Välj [Smart bild].
- 3. Välj ett alternativ och tryck sedan på OK:
- [Personlig]: Tillämpa de personliga bildinställningarna.
- [Levande]: Förstärkta och dynamiska inställningar som är optimala när du tittar på TV i dagsljus.
- [Naturlig]: Naturliga bildinställningar.
- [Biograf]: Idealiska inställningar för att se på film.
- [Spel]: Idealiska inställningar för spel.
- [Energibesparing]: Inställningar som är energisnålast.
- [Standard]: Standardinställningar som passar de flesta omgivningar och videotyper.
- [Foto]: Idealiska inställningar för foton.
- [Personlig]: Anpassa och spara dina egna bildinställningar.

#### Väli önskad liudinställning

1. Tryck på **III ADJUST** medan du tittar på TV.

2. Välj [Smart Sound].

3. Välj ett alternativ och tryck sedan på OK:

- [Personlig]: Använd din anpassade ljudinställning.
- [Standard]: Inställningar som passar de flesta omgivningar och videotyper.
- [NYHETER]: Idealiska inställningar för talat ljud som nyheter.
- [Biograf]: Idealiska inställningar för att se på film.
- [Spel]: Idealiska inställningar för spel.
- [DRAMA]: Idealiska inställningar för dramaprogram.
- [SPORT]: Idealiska inställningar för sport.

# Svenska

# Ä ndra bildformat

Du kan ändra bildformatet så att det passar videokällan.

#### 1. Tryck på FORMAT.

2. Välj ett bildformat och tryck sedan på OK för att bekräfta.

Tillgängliga bildformat beror på videokällan:

- [Autofyllning]: Justera bilden så att den fyller skärmen (men textremsor försvinner inte). Rekommenderas för minsta möjliga bildförvrängning, men inte för HD eller dator.
- [Autozoom]: Förstora bilden så att den fyller skärmen. Rekommenderas för minsta möjliga bildförvrängning, men inte för HD eller dator.
- [Superzoom]: Ta bort de svarta fälten på sidorna av 4:3-sändningar. Rekommenderas inte för HD eller dator.
- [4:3]: Visa det klassiska 4:3-formatet.
- [Movie expand 16:9]: Skala 4:3-format till 16:9. Rekommenderas inte för HD eller dator.
- [Bredbild]: Dra ut 4:3-format till 16:9.
- [Oskalad]: Ge maximal detaljering för dator. Endast tillgängligt när PC-läge är valt i bildmenyn.

# <span id="page-14-0"></span>Visa programguide

Du kan visa information om digital-TV-kanaler via de programguider som kanalutgivarna tillhandahåller. Denna information kan omfatta:

- Kanalscheman för dagen (Nu och härnäst) eller upp till 8 dagar, om detta stöds av kanalutgivaren
- Programsammanfattning

Obs! Programguider är endast tillgängliga i vissa länder.

## Ställ in programguide

Innan du använder programguiden kontrollerar du dessa inställningar:

- 1. Tryck på  $\bigstar$ .
- 2. Välj [Programguide].

# Ö ppna TV-programguiden

1. Tryck på  $\biguparrow$ .

2. Välj *[Programguide]* och tryck sedan på OK.

# Använd alternativen i TV-programguiden

Du kan anpassa den information som visar så att den:

- Påminner dig när programmen börjar
- Endast visar önskade kanaler

1. I programguiden trycker du på **D** OPTIONS.

- 2. Välj ett alternativ och tryck sedan på OK:
- [Ställa in påminn]: Ställ in programpåminnelser.
- [Rensa påminnelser]: Rensa programpåminnelser.
- [Ändra dag]: Välj vilken dag som ska visas.
- [Visa info]: Visa programinformation.
- [Sök efter genre]: Söka efter TV-program per genre.
- [Schemalagda påminnelser]: Lista programpåminnelser.
- [Visa programguide]: Uppdatera den senaste programinformationen.

# <span id="page-15-0"></span>Visa media

# Vad du kan göra

<span id="page-15-1"></span>Du kan spela upp videor, bilder och musik på TV:n från:

- En dator ansluten via hemnätverket (endast för modeller med nätverksanslutning)
- En USB-enhet ansluten till TV:n

# Spela upp filer från dator

#### Vad du behöver

Endast tillgängligt på vissa modeller.

- Ett trådanslutet eller trådlöst hemnätverk, anslutet med en uPnP-router (Universal Plug and Play).
- En trådlös Philips USB-adapter (PTA01) eller en LAN-kabel som kan ansluta TV:n till hemnätverket.
- Ett medieserverprogram som körs på datorn
- Lämpliga inställningar i datorns brandvägg som tillåter att du kör medieserverprogrammet

#### Konfigurera nätverket

1. Anslut TV:n och datorn till samma hemnätverk. Se Anslut din TV > Nätverk och Internet.

2. Slå på datorn och routern.

#### Obs!

Om apparaten inte återgår till DLNA-läget på grund av externa elektriska störningar (t.ex. elektrostatisk urladdning) krävs åtgärd från användaren.

#### Ställ in mediedelning

1. Installera ett medieserverprogram på datorn för att dela mediefiler. Här är exempel på tillgängliga medieserverprogram:

- För PC: Windows Media Player 11 (eller högre) eller TVersity
- För Mac: Twonky

2. Aktivera mediedelning på datorn via medieservern. Du hittar mer information om inställningar på medieserverns webbplats.

# Spela upp filer

1. Tryck på  $\biguparrow$ .

2. Välj *[Utforska nätverket]* och tryck sedan på OK. Om nätverksinstallationen startar följer du instruktionerna på skärmen.

3. Välj en fil i innehållsläsaren och tryck på OK för att starta uppspelningen.

4. Tryck på Uppspelningsknappar på fjärrkontrollen för att styra uppspelningen.

# Spela filer från USB

Om du har foton, videor eller musikfiler på en USB-lagringsenhet kan du spela upp filerna på TV.

#### Varning!

- TP Vision tar inget ansvar för om din USB-lagringsenhet stöds eller inte och inte heller för eventuell skada eller förlust av lagrade data på enheten.
- Ö verbelasta inte USB-porten. Om du ansluter en USB-lagringsenhet som förbrukar mer än 500 mA måste du se till att den är ansluten till en egen, extern strömkälla.

#### Visa USB-innehåll

1. Anslut USB-enheten till uttaget på TV:n. 2. Tryck på  $\bigtriangleup$ , välj [Bläddra USB] och tryck sedan på OK.

3. Välj en fil i innehållsläsaren och tryck på OK för att starta uppspelningen.

4. Tryck på Uppspelningsknappar på fjärrkontrollen för att styra uppspelningen. Se Använda TV:n > Visa media > Alternativ för uppspelning (Sida [17\)](#page-16-1).

# Svenska

# Alternativ för uppspelning

#### <span id="page-16-1"></span>Se på video

Tryck på Navigationsknappar om du vill välja en videofil och tryck sedan på OK.

- Pausa genom att trycka på  $\blacksquare$ .
- Tryck på **d** om du vill stoppa.
- Tryck på </a> </a> för att söka bakåt eller framåt.
- Tryck på  $\blacktriangle$  om du vill lämna innehållsläsaren.

#### Alternativ för uppspelning av video

När du spelar upp video trycker du på OPTIONS för att få åtkomst till följande videoalternativ:

- [Textremsor]: Välj tillgängliga inställningar för textning.
- [Ljudspråk]: Välj tillgängligt ljudspråk.
- [Repetera]: Repetera en video, ett spår eller ett album.
- **[Visa info]:** Visa filnamnet.
- [Ekoinställningar]: Välj energisparläge.

## Lyssna på musik

Tryck på Navigationsknappar om du vill välja ett musikspår och tryck sedan på OK.

- Pausa genom att trycka på  $\blacksquare$
- Tryck på **II** om du vill stoppa.
- Tryck på </a> </a> för att söka bakåt eller framåt i ett musikspår.
- Tryck på  $\blacktriangle$  om du vill lämna innehållsläsaren.

#### Alternativ för uppspelning av musik

Tryck på **E OPTIONS** om du vill komma åt eller lämna följande musikalternativ:

- [Repetera]: Repetera ett spår eller ett album.
- [Spela upp en gång]: Spela upp spåret en gång.
- [Slumpvis på] / [Slumpvis av]: Aktivera eller avaktivera slumpvis uppspelning av spår.
- [Visa info]: Visa filnamnet.
- [Ekoinställningar]: Välj energisparläge.

# Visa bilder

Tryck på Navigationsknappar om du vill välja en bild och tryck sedan på ▶ för att starta bildspelet.

Pausa genom att trycka på **II**.

- Tryck på **d** om du vill stoppa.
- Tryck på Navigationsknappar om du vill söka efter en bild.
- Tryck på  $\blacktriangle$  om du vill lämna innehållsläsaren.

# Alternativ för bildspel

Tryck på **E OPTIONS** om du vill komma åt eller lämna följande bildalternativ:

- [Bildspelsövergångar]: Välj övergången från en bild till nästa.
- [Bildspelshastighet]: Välj visningstiden för varje bild i bildspelet.
- [Repetera] / [Spela upp en gång]: Visa bildspelet en gång eller flera gånger.
- [Slumpvis av] / [Slumpvis på]: Aktivera eller avaktivera slumpmässig visning av bilder i bildspelet.
- [Rotera bild]: Rotera bilden.
- [Visa info]: Visa bildinformationen.
- [Ange som Scenea]: Använd den valda bilden som TV:ns bakgrundsbild. Se Fler funktioner i din TV > Visa Scenea (Sida [24\)](#page-23-1).

# <span id="page-16-0"></span>Utforska Smart TV

# Vad du kan göra

<span id="page-16-2"></span>\*Endast tillgängligt på vissa modeller.

Med Internet-applikationer (apps) som är specialanpassade webbplatser för TV:n kan du titta på videoklipp online.

# Obs!

- Smart TV-tjänster och Apps skiljer sig åt i olika länder.
- Smart TV visar en sida åt gången i helskärmsläge.
- Vissa webbplatser visas inte fullständigt. Funktioner som kräver plugin-program är ev. inte tillgängliga.
- TP Vision Netherlands B.V. tar inte ansvar för innehållet och kvaliteten på innehållet som tillhandahålls av tjänsteleverantörerna.

# Vad du behöver

- 1. Anslut TV:n till Internet i hemnätverket.
- 2. På hemnätverket ansluter du en router

med en höghastighetsanslutning till Internet.

3. Slå på routern.

4. Installera nätverket. Se Anslut din TV > Nätverk och Internet.

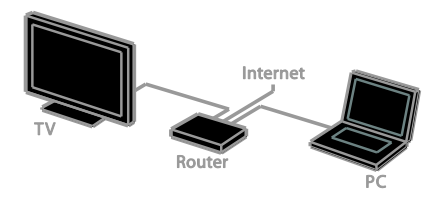

# Ö ppna Smart TV-program (Apps)

Om TV:n är ansluten till Internet via hemnätverket kan du titta på YouTube-videor och mediefiler från hemnätverket.

## YouTube Leanback

1. Tryck på  $\biguparrow$ .

2. Välj [YouTube] och tryck sedan på OK. 3. Följ anvisningarna på skärmen om du vill

titta på videor.

4. Tryck på  $\biguparrow$  för att avsluta.

# Utforska nätverket

1. Tryck på  $\biguparrow$ .

2. Välj [Utforska nätverket] och tryck sedan på OK.

3. Välj det nätverk du vill ansluta till.

4. Tryck på Navigationsknappar om du vill

välja en fil och tryck sedan på OK.

5. Tryck på  $\blacktriangle$  för att lämna.

# <span id="page-18-0"></span>3 Fler funktioner i din TV

# <span id="page-18-1"></span>Spelar spel

# Lägg till en spelkonsol

Du kan spela spelkonsoler på en widescreen-TV med utmärkt ljud. Innan du börjar kopplar du in spelkonsolen till den här TV:n. Läs Anslut din TV > Ansluta enheter > Spelkonsol (Sida [40\)](#page-39-0).

För att göra den mer lättillgänglig kan du lägga till spelkonsolen i Hem-menyn.

1. Tryck på  $\biguparrow$ .

2. Välj [Lägg till enheter] > [Spelkonsol] och tryck sedan på OK.

3. Lägg till spelkonsolen genom att följa anvisningarna på skärmen.

# Inställningen Spel

Alternativet Spel i inställningsmenyn för Smarta bildinställningar optimerar TV-bilden för spel utan bildfördröjningar.

- Om du lägger till spelkonsolen i hemmenyn som [Spelkonsol] växlar TV:n till spelinställningarna automatiskt.
- Om spelkonsolen läggs till i hemmenyn automatiskt som en Blu-ray- eller DVD-spelare ändrar du [Smart bild]-inställningen till [Spel] innan du börjar spela.

# Växla till inställningen Spel

1. Tryck på **III ADJUST**.

2. Välj [Smart bild] > [Spel] och tryck sedan på OK. TV:n är redo för spel.

Obs! När du är färdig med att spela växlar du tillbaka till den vanliga smarta bildinställningen.

# <span id="page-18-2"></span>Visa text-TV

# Välja en sida

Du kan visa text-TV när du tittar på kanaler som även sänder text-TV.

1. Välj en kanal som sänder text-TV och tryck på TEXT.

2. Välj en sida på något av följande sätt:

- Ange sidnumret med Sifferknappar.
- Tryck på CH + / CH om du vill visa nästa eller föregående sida.
- Tryck på Färgknappar för att välja ett färgkodat alternativ.
- 3. Tryck på  $\blacktriangle$  för att stänga.

# Text-TV-alternativ

- 1. När du tittar på text-TV trycker du på **E** OPTIONS.
- 2. Välj ett alternativ:
- [Frys sidan] / [Avsluta frysning av sida]: Frys eller häv frysningen av den aktuella sidan.
- [Dubbla bilder] / [Fullskärm]: Aktivera eller avaktivera text-TV med dubbla bilder. Med dubbla bilder visas både aktuell kanal och text-TV på varsin halva av TV-skärmen.
- [T.O.P.-överblick]: Med hjälp av TOP-text-TV(Table Of Pages) kan du hoppa från ett ämne till ett annat utan att skriva in sidnummer.
- [Förstora] / [Normal vy]: Zooma in på sidan. Tryck på Navigationsknappar för att flytta runt den förstorade skärmen.
- [Visa]: Dölj eller visa dold information på en sida, t.ex. lösningen på en gåta eller svaret på en fråga.
- [Växla delsidor]: Om det finns undersidor visas var och en automatiskt.
- [Språk]: Växla till en annan språkgrupp för att visa olika teckenuppsättningar korrekt.
- 3. Tryck på **D OPTIONS** för att stänga.

# Text-TV-språk

För de digitala TV-kanaler som sänder text-TV på flera språk kan du välja önskat primärt och sekundärt språk.

1. Tryck på  $\bigstar$ .

2. Välj [Inställning] > [Kanalinställningar] eller [Parabolinställningar]. 3. Välj [Språk] > [Primär text-TV] eller [Sekundär text-TV].

4. Välj språk och tryck sedan på OK.

# Delsidor

Om text-TV-sidan innehåller flera delsidor kan du visa delsidorna i följd. Dessa delsidor visas i ett fält bredvid huvudsidans nummer.

Om det finns tillgängliga delsidor trycker du på < eller på > om du vill välja dem.

# Digital text-TV

Om en digital-TV-kanal erbjuder reserverad digital text eller interaktiva tjänster kan du visa digital text-TV. Dessa kanaler, till exempel BBC1, kan ha digital text-TV med fler interaktiva funktioner.

Obs! Digitala texttjänster blockeras när textremsor sänds och är aktiverade. Se Ställa in TV:n > Inställningar för språk > Textning (Sida [30\)](#page-29-1).

När du använder digital text-TV:

- Tryck på Navigationsknappar för att välja eller markera objekt.
- Tryck på Färgknappar för att välja ett alternativ och tryck sedan på OK för att bekräfta eller aktivera.

# Text-TV 2.5

Med Text-TV 2.5 kan du visa text-TV med fler färger och bättre grafik än vanlig text-TV. Om text-tv 2.5 sänds via en kanal aktiveras den som standard.

# För att sätta på eller stänga av text-TV 2.5

1. Tryck på  $\biguparrow$ .

2. Välj [Inställning] > [TV-inställn.] > [Preferenser].

3. Välj [Text-TV 2.5] > [På] eller [Av] och tryck sedan på OK.

# <span id="page-19-0"></span>Ställ in lås och timer

# Klocka

Du kan visa en klocka på TV:n. Klockan visar den tid som sänds ut av TV-leverantören.

# Visa TV:ns klocka

1. När du tittar på TV trycker du **B** OPTIONS.

2. Välj [Klocka] och tryck sedan på OK. Klockan visas i det övre högra hörnet på TV-skärmen.

# Ändra klockans läge

Du kan ändra klockans läge till automatiskt eller manuellt. Standardläget är automatiskt läge, vilket innebär att klockan automatiskt synkroniseras till Coordinated Universal Time (UTC). Om din TV inte kan ta emot UTC-sändningar ändrar du klockans läge till [Manuellt].

1. Tryck på < medan du tittar på TV.

- 2. Välj [Inställning] > [TV-inställn.] > [Preferenser].
- 3. Välj [Klocka] > [Auto-klocka].

4. Välj [Automatisk] eller [Manuellt] och tryck sedan på OK.

# Aktivera eller inaktivera sommartid

Du kan aktivera eller inaktivera sommartid beroende på din region. Innan du aktiverar eller inaktiverar sommartid ställer du klockan i läget [Auto-klocka] > [Manuellt].

1. Gå till [Klocka]-menyn och välj

[Sommartid].

2. Välj [Sommartid] eller [Normaltid] och tryck på OK.

Sommartid aktiveras eller inaktiveras.

# Ställa in klockan manuellt

Du kan ställa in datum och tid manuellt. Innan du börjar ställer du klockan i läget [Manuellt].

1. På menyn [Klocka] väljer du [Datum] eller [Tid] och trycker sedan på OK.

2. Använd Navigationsknappar för att göra ditt val.

3. Välj [Klar] och tryck sedan på OK.

# Insomningstimer

<span id="page-20-3"></span>Du kan växla TV:n till vänteläge efter en angiven tid. Under nedräkningen till den angivna tiden kan du välja att stänga av TV:n tidigare eller återställa insomningstimern.

#### 1. Tryck på  $\bigstar$ .

## 2. Välj [Inställning] > [TV-inställn.] > [Preferenser] > [Insomningstimer].

3. Tryck på Navigationsknappar för att ställa insomningstimern.

Du kan ställa in insomningstimern på upp till 180 minuter i steg om tio minuter. Om du vill stänga av insomningstimern ställer du in den på noll minuter.

4. Aktivera insomningstimern genom att trycka på OK. Efter den angivna tiden växlas TV:n till vänteläge.

# Barnlås

<span id="page-20-2"></span>För att skydda barn från olämpliga TV-program kan du låsa TV:n eller blockera program med åldersgräns.

#### Ställa in och ändra låskoden

1. Tryck på  $\biguparrow$ .

2. Välj [Inställning] > [Kanalinställningar] eller [Parabolinställningar] > [Låsfunktion]. 3. Välj [Ställa in kod] eller [Ändra kod]. 4. Ange koden med Sifferknappar.

Tips! Om du glömmer koden trycker du in "8888" för att skriva över befintliga koder.

#### Lås eller lås upp kanaler

1. På barnlåsmenyn väljer du [Kanallås].

2. Markera den kanal som du vill låsa eller låsa upp och tryck sedan på OK.

3. Om du uppmanas till det så matar du in barnlåskoden med Sifferknappar.

4. Starta om TV:n för att aktivera låset.

#### Obs!

Om du öppnar kanalerna från kanalrutan uppmanas du att ange din låskod.

# Föräldralås

Du kan ställa in TV:n så att endast program med lägre åldersgräns än dina barns ålder visas. Denna begränsning gäller endast för digitala kanaler från kanalutgivare som klassificerar sina program efter ålder.

- 1. Tryck på  $\mathbf{\hat{m}}$ .
- 2. Välj [Inställning] > [Kanalinställningar] eller [Parabolinställningar].

3. Välj [Låsfunktion] > [Föräldraklass.]. Du uppmanas mata in barnlåskoden.

4. Ange låskoden med Sifferknappar.

5. Välj en åldersgräns och tryck sedan på OK. Alla program över den valda åldersgränsen blockeras.

Du hittar mer information om barnlåskoder i Fler funktioner i din TV > Ställ in lås och timer > Barnlås (Sid[a 21\)](#page-20-2).

# <span id="page-20-0"></span>Använda EasyLink

# Vad du kan göra

<span id="page-20-1"></span>Du kan få ut mesta möjliga av dina HDMI-CEC-kompatibla enheter med Philips EasyLink förbättrade kontrollfunktioner. Anslut dina HDMI-CEC-kompatibla enheter till TV:n via HDMI och kontrollera dem samtidigt med TV:ns fjärrkontroll.

Obs! Andra tillverkare beskriver HDMI-CEC-funktionerna på annat sätt. Några exempel är Anynet (Samsung), Aquos Link (Sharp) och BRAVIA Sync (Sony). Alla tillverkares produkter är inte fullständigt kompatibla med Philips EasyLink.

När du har aktiverat Philips EasyLink är följande funktioner tillgängliga:

#### Uppspelning med en knapptryckning

När du spelar upp en HDMI-CEC-kompatibel enhet startas TV:n från standbyläge och växlar till rätt källa.

#### Vänteläge med en knapptryckning

När du trycker på Φ på fjärrkontrollen, försätts TV:n och alla HDMI-CEC-kompatibla enheter i standbyläge.

#### EasyLink-fjärrkontroll

Du kan styra flera HDMI-CEC-kompatibla enheter med TV:ns fjärrkontroll.

#### Styrning av systemvolym

Om du ansluter en HDMI-CEC-kompatibel enhet som har högtalare via HDMI ARC-kontakten kan du välja att höra TV:n via dessa istället för via TV-högtalarna.

#### Synkronisera liud

Om du ansluter TV:n till en hemmabio kan du synkronisera ljudet och bilden för att undvika fördröjningar mellan bild och ljud.

#### Bevara bildkvaliteten

Du kan aktivera Pixel Plus-länken om TV:ns bildkvalitet påverkas av andra enheters bildbehandlingsfunktioner.

#### Maximera skärmen för film med textning

Viss videotextning skapar ett separat textområde under filmen, vilket begränsar filmens uppspelningsområde. Du kan aktivera automatisk flyttning av undertext om du vill maximera uppspelningsy tan.Då visas textningen ovanpå filmen.

#### Stänga av ansluten enhet

Om din anslutna enhet inte är den aktiva källan kan du spara energi genom att konfigurera TV:n att sättas i vänteläge.

# Vad du behöver

- <span id="page-21-0"></span> Ansluta minst två HDMI-CEC-kompatibla enheter via HDMI. Se Anslut din TV > Ansluta enheter (Sida [35\)](#page-34-0).
- Konfigurera varje HDMI-CEC-kompatibel enhet korrekt
- Aktivera EasyLink

#### Aktivera EasyLink

- 1. Tryck på  $\mathbf{\hat{m}}$ . 2. Välj [Inställning] > [TV-inställn.] > [EasyLink] > [EasyLink].
- 3. Välj [På] eller [Av] och tryck på OK.

# Styr enheter samtidigt

Om du ansluter flera HDMI-CEC-enheter som har stöd för denna inställning kan du kontrollera alla dessa enheter med TV:ns fiärrkontroll

Obs! Detta är en avancerad inställning. Enheter som inte stöder denna inställning kommer inte att reagera på TV-fjärrkontrollen.

- 1. Tryck på  $\biguparrow$ .
- 2. Välj [Inställning] > [TV-inställn.] > [EasyLink].

#### 3. Välj [EasyLink-fjärrkontroll] > [På] eller [Av].

4. Tryck på OK för att aktivera.

Tips:

- Om du vill växla tillbaka till TV-kontroll trycker du på  $\bigoplus$  och väljer sedan [Titta på TV].
- Om du vill styra en annan enhet trycker du på och väljer sedan enheten på Hemmenyn.
- Avsluta genom att trycka på  $\bigstar$ .

#### EasyLink-knappar

Du kan kontrollera HDMI-CEC-kompatibla enheter med dessa knappar på fiärrkontrollen:

- : Slå på TV:n och den anslutna enheten eller växla dem till vänteläge.
- Uppspelningsknappar: Styr uppspelning av video eller musik.
- Sifferknappar: Välj en titel, ett kapitel eller ett spår.
- OK: Starta, pausa eller återuppta uppspelningen på den anslutna enheten, aktivera ett val eller öppna enhetsmenyn.
- / : Sök bakåt eller framåt på den anslutna enheten.
- : Visa TV:ns hemmeny.

Du kan även kontrollera enheter med andra EasyLink-knappar som är tillgängliga via fjärrkontrollen på skärmen.

# Svenska

# Ö ppna fjärrkontrollen på skärmen

1. När du visar innehåll från en ansluten enhet trycker du på **d OPTIONS**. 2. Välj **[Visa fjärrkontroll]** och tryck sedan

på OK.

3. Välj en knapp på skärmen och tryck sedan på OK.

4. Tryck på  $\blacktriangle$  för att avsluta.

# Välj högtalarljud

Om den anslutna enheten är HDMI-CEC-kompatibel kan du skicka TV-ljud via en HDMI-kabel. Försäkra dig om att enheten är ansluten till HDMI-kontakten på TV:n. Se Anslut din TV > Om kablar > HDMI. (Sida [34\)](#page-33-2)

# Konfigurera TV-högtalare

1. Tryck på  $\biguparrow$ .

2. Välj [Inställning] > [TV-inställn.] > [EasyLink] > [TV-högtalare].

3. Välj ett alternativ och tryck sedan på OK:

- [Av]: Stänga av TV-högtalarna.
- [På]: Slå på TV-högtalarna.
- [EasyLink]: Skicka TV-ljudet via HDMI-CEC-enheten. Ändra TV:ns ljudinställning till den anslutna HDMI-CEC-ljudenheten via justeringsmenyn.
- [EasyLink-autostart]: Stäng av TV-högtalarna automatiskt och skicka TV-ljudet till den anslutna HDMI-CEC-ljudenheten.

Välja högtalarljud med menyn Justera Om [EasyLink] eller [EasyLink-autostart] har markerats kan du ändra hur TV-ljudet skickas till den anslutna HDMI-CEC-enheten. 1. När du tittar på TV trycker du **III ADJUST**. 2. Välj [Högtalare] och tryck sedan på OK. 3. Välj något av följande och tryck sedan på

OK:

 [TV]: På som standard. Spela upp TV-ljudet via TV:n och den anslutna HDMI-CEC-ljudenheten tills den anslutna enheten övergår till systemljudkontrollen. Sedan spelas TV-ljudet upp genom den anslutna enheten.

**[Förstärkare]**: Spela upp ljudet via den anslutna HDMI-CEC-enheten. Om systemljudläget inte är aktiverat på enheten kommer ljudet att fortsätta att spelas upp genom TV-högtalarna. Om [EasyLink-autostart] har valts skickas en signal från TV:n om att den anslutna enheten ska växla till systemljudläge.

# Med HDMI ARC-kompatibel enhet

Om en HDMI-ARC-kompatibel enhet har anslutits via en HDMI-ARC-kontakt på TV:n kan du skicka TV-ljudet via HDMI-kabeln. Du behöver ingen ytterligare ljudkabel.

- 1. Tryck på  $\biguparrow$ .
- 2. Välj [Inställning] > [TV-inställn.] > [EasyLink].
- 3. Välj  $[HDMI Ijud ut] > [På]$ .

4. Välj ett av följande alternativ och tryck sedan på OK.

- [På]: Lyssna på TV-ljudet via den anslutna ARC-kompatibla enheten.
- [Av]: Höra TV-ljudet via TV:ns högtalare eller via en enhet som har anslutits via DIGITAL AUDIO OUT-kontakten.
- 5. Styr uppspelningen med

uppspelningsknapparna på TV:ns fjärrkontroll.

#### Lyssna på en annan enhet när TV:n är i vänteläge

Om funktionen finns tillgängligkan du trycka på **H ADJUST** för att ta emot ljud från en ansluten Philips EasyLink-enhet när TV:n är i vänteläge.

# Synkronisera ljud

Om TV:n är ansluten till en hemmabio och det är en förskjutning mellan bild och ljud kan du synkronisera dem.

- Om du använder en hemmabio från Philips synkroniseras ljud och bild automatiskt.
- För hemmabio av andra märken måste du slå på ljudsynkfördröjningen på TV:n för att synkronisera ljud och bild.

# Slå på Ljud ut-fördröjning

- 1. Tryck på  $\biguparrow$ .
- 2. Välj [Inställning] > [TV-inställn.] > [Ljud].
- 3. Välj [Ljud ut-fördröjning] > [På] och tryck sedan på OK.

# Bevara bildkvaliteten

Du kan aktivera Pixel Plus-länken om TV:ns bildkvalitet påverkas av andra enheters bildbehandlingsfunktioner.

#### Slå på Pixel Plus-länken

1. Tryck på  $\bigstar$ . 2. Välj [Inställning] > [TV-inställn.] > [EasyLink]. 3. Välj [Pixel Plus Link] > [På] och tryck sedan på OK.

# Maximera filmskärmen

Vissa undertexter skapar ett separat undertextområde under filmen, vilket begränsar filmens uppspelningsområde. Du kan aktivera automatisk flyttning av undertext om du vill maximera uppspelningsytan. Då visas textningen ovanpå filmen.

#### Aktivera automatisk flyttning av undertext

1. Tryck på  $\biguparrow$ .

2. Välj [Inställning] > [TV-inställn.] > [EasyLink] > [Auto. ändr av undertexter]. 3. Välj [På] och aktivera sedan genom att trycka på OK.

Obs! Se till att TV:ns bildformat är inställt på [Auto format]eller[Movie expand 16:9].

# Stänga av ansluten enhet

Du kan konfigurera TV:n att stänga av anslutna HDMI-CEC-kompatibla enheter om de inte är den aktiva källan. TV:n försätter den anslutna enheten till vänteläge om den har varit inaktiv i 10 minuter.

1. Tryck på  $\bigstar$ .

2. Välj [Inställning] > [TV-inställn.] > [EasyLink]. 3. Välj [Enheter med automatisk inaktivering] > [På] och aktivera sedan

genom att trycka på OK.

# <span id="page-23-0"></span>Visa Scenea

# Vad du kan göra

<span id="page-23-1"></span>Med Scenea kan du visa en bild som bakgrundsbild på TV:n. Visa standardbilden eller läs in en egen bakgrundsbild.

Bakgrundsbilden visas under 240 minuter eller under insomningstimerns löptid.

# Slå på

1. Tryck på  $\mathbf{\hat{m}}$ .

2. Välj [Scenea] och tryck sedan på OK.

Standardbilden visas.

Obs! Bakgrundsbilden visas under 240 minuter eller under insomningstimerns löptid. Du hittar mer information om insomningstimern under Fler funktioner i din TV > Ställ in lås och timer > Insomningstimer (Sida [21\)](#page-20-3).

# Läs in bakgrundsbild

Du kan även läsa in en egen bild som bakgrundsbild.

Obs! När du läser in en ny bild ersätter den den befintliga bilden.

- 1. Anslut USB-lagringsenheten till TV:n.
- 2. Tryck på  $\bigstar$ .
- 3. Välj [Bläddra USB] och tryck sedan på OK.
- 4. Välj en bild och tryck sedan på **ET OPTIONS.**
- 5. Välj [Ange som Scenea] och tryck sedan på OK.

6. Avsluta Scenea genom att trycka på valfri knapp.

# <span id="page-24-0"></span>4 Ställa in TV:n

# <span id="page-24-1"></span>Bild och ljud

# Inställningsassistent

Du kan välja inställningar för bild och ljud med hjälp av inställningsassistenten. Denna demonstrerar omedelbart effekten av den valda inställningen.

1. Tryck på  $\bigwedge$  medan du tittar på TV. 2. Välj [Inställning] > [Snabba bild- och liudinställningar1 och tryck sedan på OK. 3. Välj [Fortsätt] och tryck sedan på OK. 4. Följ instruktionerna på skärmen för att välja önskade bildinställningar.

# Fler bildinställningar

Du kan ändra inställningarna under bildmenyn.

1. Tryck på  $\mathbf{\hat{m}}$ .

2. Välj [Inställning] > [TV-inställn.] > [Bild] och tryck sedan på OK.

3. Välj en inställning som du vill justera och tryck på OK.

- [Smart bild]: Öppna förinställda smarta bildinställningar.
- **[Återställ]**: Återställ till fabriksinställningar.
- [bakgrundsbelysning]: Ändra TV:ns ljusstyrka för att anpassa den till omgivande ljusförhållanden.
- **[Videokontrast]**: Ändra ljusstyrkan i ljusa partier utan att påverka mörka partier.
- [Ljusstyrka]: Ändra ljusstyrkan och detaljerna i mörka partier.
- [Färg]: Ändra färgmättnad.
- [Skärpa]: Ändra skärpa.
- [Brusreducering]: Filtrera och minska brus.
- [Färgton]: Ändra färgbalans.
- [Personlig nyans]: Anpassa färgtonsinställningen. (Endast tillgänglig om [Färgton] > [Personlig] väljs)
- [Digital Crystal Clear]: Kontrollera avancerade inställningar för att fininställa varje pixel så den matchar omgivande pixlar. Framkalla en briljant, högupplöst bild.

- [Avancerad skärpa]: Möjliggör överlägsen skärpa, särskilt för linjer och konturer på bilden

- [Dynamisk kontrast]: Ställer in nivån där TV:n automatiskt förbättrar detaljvisning i mörka, medelljusa och ljusa partier i bilden.

- [Dyn. bakgr.belys.]: Minska strömförbrukning genom att dämpa TV:ns bakgrundsbelysning för att matcha omgivningsbelysningen i rummet.

- [MPEG-artefaktreducering]: Jämna ut de digitala övergångarna i bilden.

- [Färgförbättring]: Ändra färgerna så de är klarare och förbättra upplösningen hos detaljerna i ljusa färger.

- [Gamma]: Ickelinjär inställning för ljusstyrka och kontrast i bilden.

- [PC-läge]: Ä ndra bildformatet till [Oskalad] för att visa största möjliga detaljering när en dator är ansluten via HDMI.
- [Bildformat]: Ändra bildformatet.
- [Skärmkanter]: Ändra bildstorleken.
- [Bildjustering]: Flytta bildens placering. Du kan inte välja denna inställning om det valda bildformatet är [4:3], [Autofyllning], [Autozoom] eller [Bredbild].

# Fler ljudinställningar

Du kan ändra inställningarna under ljudmenyn.

- 1. Tryck på  $\mathbf{\hat{m}}$ .
- 2. Välj [Inställning] > [TV-inställn.] > [Ljud] och tryck sedan på OK.

3. Välj en inställning som du vill ändra och tryck på OK.

- [Smart Sound]: Ö ppna förinställda smarta ljudinställningar.
- [Å terställ]: Å terställ fabriksinställningarna.
- [Clear Sound]: Förbättra ljudkvaliteten.
- [Bas]: Ändra basnivån.
- **[Diskant]**: Ändra diskantnivån.
- [Surround]: Sätt på surroundljud.
- [Automatisk ljudnivåutjämning]: Dämpa automatiskt plötsliga volymändringar, till exempel vid kanalbyten.
- [Ljudstyrka hörlur]: Ändra volymen för hörlurar.
- [Balans]: Ändra balansen mellan vänster och höger högtalare.
- [Ljud ut-fördröjning]: Synkronisera bilden på TV:n automatiskt efter ljudet från ett anslutet hemmabiosystem.
- [Ljud ut offset]: Ändra inställningen för ljud ut-fördröjning. Du kan inte välja denna inställning om inte [Ljud ut-fördröjning] är på.
- [Digitalt utdataformat]: Välj utgående ljud via den digitala ljudkontakten. Välj [PCM] för att omvandla ej-PCM-ljud eller [Multichannel] till utgående till hemmabio.
- [Digital utdatanivå]: Ange samplingsfrekvens för PCM-ljud. [Normal] - Ingen förlust av intensitet eller signalstyrka; [Låg] - viss förlust av intensitet eller signalstyrka.

# Välj ljudformat

Om en digital-TV-kanal sänder ut ljud i flera format kan du välja ett ljudformat.

- 1. Tryck på  $\mathbf{\hat{m}}$ .
- 2. Välj [Inställning] > [Kanalinställningar]
- eller [Parabolinställningar] > [Språk].
- 3. Välj en inställning och tryck sedan på OK:
- [Önskat ljudformat]: Ta emot standardljudformat (MPEG) eller avancerade ljudformat (AAC, EAC-3 eller AC-3 om tillgängliga).
- [Mono/Stereo]: Om stereoutsändning är tillgänglig väljer du mono- eller stereoljud.
- 4. Tryck på  $\bigcirc$  för att stänga.

# Återställa bild och ljud

Du kan återställa standardinställningarna för bild och ljud. Kanalinställningarna förändras inte.

1. Tryck på  $\bigoplus$  medan du tittar på TV. 2. Välj [Inställning] > [TV-inställn.] > [Fabriksinst.] och tryck sedan på OK.

Alla TV:ns inställningar (utom kanalinställningarna) återställs till standardinställningarna från fabriken.

# <span id="page-25-0"></span>Kanalinställningar

# Automatisk installation

<span id="page-25-1"></span>När du satte på TV:n första gången utfördes en fullständig installation av kanalerna. Om du vill ändra språk, land och återinstallera alla tillgängliga TV-kanaler kan du köra denna fullständiga installation igen.

# Starta installationen

1. Tryck på  $\biguparrow$ .

2. Välj [Inställning] > [Sök efter kanaler] > [Återinstallera kanaler] och tryck sedan på OK.

Landsmenyn visas.

- 3. Välj land och tryck på OK.
- 4. Välj nätverk och tryck på OK.
- [Antenn]: Öppna fria antenn- eller digitala DVB-T-kanaler.
- [Kabel]: Öppna kabel- eller digitala DVB-C-kanaler.

5. Finns andra alternativ tillgängliga kan du välja dem genom att följa anvisningarna på skärmen.

Startmenyn för kanalsökning visas.

6. Starta kanalsökning:

- Om kanalleverantören instruerar dig att ändra inställningar väljer du [Inställningar] och trycker sedan på OK. Slutför installationen genom att följa leverantörens instruktioner.
- Välj annars [Start] och tryck sedan på OK.

7. När kanalsökningen är klar väljer du [Avsluta] och trycker sedan på OK.

Tips: Om du vill visa kanallistan trycker du på  $\equiv$  LIST.

Obs! När digitala tv-kanaler hittas kan det visas tomma kanalnummer i listan över installerade kanaler. Du kan döpa om, ändra ordning på eller avinstallera dessa kanaler.

# Installera analoga kanaler

Du kan söka och spara analoga TV-kanaler en i taget.

Steg 1: Välj ditt system Obs! Hoppa över detta steg om systeminställningarna stämmer.

#### 1. Tryck på < medan du tittar på TV. 2. Välj [Inställning] > [Kanalinställningar] > [Kanalinstallation].

3. Välj [Analog: Manuell installation av antenn] > [System] och tryck sedan på OK. 4. Välj systemet för ditt land eller region och tryck sedan på OK.

Steg 2: Sök efter och lagra nya tv-kanaler 1. På menyn [Analog: Manuell installation av antenn] väljer du [Hitta kanal] och trycker sedan på OK.

2. Hitta kanalen:

- Om du känner till kanalfrekvensen kan du skriva in den med Navigationsknappar eller Sifferknappar.
- Om du inte känner till kanalfrekvensen söker du efter nästa frekvens som har en stark signal. Välj [Söka] och tryck sedan på OK.

3. När du har hittat rätt kanal väljer du [Klar] och trycker sedan på OK.

4. Välj [Spara som ny kanal] och tryck sedan på OK för att spara den nya TV-kanalen.

Obs! Om mottagningen är dålig kan du flytta antennen och upprepa proceduren.

# Installera digitala kanaler

Om du känner till kanalfrekvensen hos de kanaler du vill installera kan du söka och spara digitala kanaler en i taget. Kontakta tjänsteleverantören för bästa resultat.

1. Tryck på  $\mathbf{\hat{m}}$ .

2. Välj [Inställning] > [Kanalinställningar] > [Kanalinstallation].

3. Välj [Digital: Test för mottagning] > [Hitta kanal] och tryck sedan på OK. 4. Tryck på Sifferknappar för att ange kanalfrekvensen.

5. Välj [Söka] och tryck sedan på OK.

6. När du har hittat kanalen väljer du [Spara]. Tryck sedan på OK.

7. Tryck på  $\blacktriangle$  för att stänga.

Obs! Om kabel-TV-leverantören inte tillhandahåller ett specifikt värde för symbolfrekvens för DVB-C-kanaler så väljer du [Automatisk] i [Läge för symbolhast.].

# Fininställa analoga kanaler

Om mottagningen av en analog TV-kanal är dålig kan du fininställa den.

1. Tryck på  $\biguparrow$ .

2. Välj [Inställning] > [Kanalinställningar] > [Kanalinstallation].

3. Välj [Analog: Manuell installation av antenn] > [Fininställning] och tryck sedan på OK.

4. Tryck på ▲ eller ▼ för att fininställa kanalen.

5. När du har valt rätt kanalfrekvens väljer du [Klar] och trycker sedan på OK.

6. Välj ett alternativ och tryck sedan på OK.

- [Spara aktuell kanal]: Spara kanalen som aktuellt kanalnummer.
- [Spara som ny kanal]: Spara kanalen som ett nytt kanalnummer.

# Uppdatera kanallista

När du satte på TV:n första gången utfördes en fullständig installation av kanalerna. När dessa kanallistor ändras, uppdaterar TV:n dem automatiskt som standard. Du kan även stänga av den automatiska uppdateringen eller uppdatera kanalerna manuellt.

Obs! Om du uppmanas att ange en kod anger du "8888".

#### Automatisk uppdatering

Om du vill lägga till eller ta bort digitala kanaler automatiskt låter du TV:n vara kvar i vänteläge. TV:n uppdaterar kanaler och lagrar nya kanaler varje dag. Tomma kanaler tas bort från kanallistan.

#### Stänga av meddelande om kanaluppdatering

Om en kanaluppdatering pågår visas ett meddelande när du slår på TV:n. Du kan stänga av detta meddelande.

1. Tryck på  $\bigstar$ .

2. Välj [Inställning] > [Kanalinställningar] eller [Parabolinställningar]. 3. Välj [Kanalinstallation] > [Kanaluppdat.meddelande]. 4. Välj [Av] och tryck sedan på OK.

Så här stänger du av automatiska uppdateringar

Gå till menyn [Kanalinstallation] och välj [Automatisk kanaluppdatering] > [Av].

Uppdatera kanaler manuellt

1. Tryck på  $\biguparrow$ .

2. Välj [Inställning] > [Sök efter kanaler] > [Uppdatera kanaler] och tryck sedan på OK.

3. Följ anvisningarna på skärmen för att uppdatera kanalerna.

# <span id="page-27-0"></span>Satellitinställningar

# Vad du kan göra

#### <span id="page-27-2"></span>Visa satellitkanaler

#### Obs!

- Satellitmottagning är endast tillgängligt hos vissa modeller. [Letar efter parabol] är endast tillgängligt om TV:n har stöd för DVB-S.
- Om du vill ta emot satellitkanaler ansluter du en satellitmottagare till TV:ns SAT-kontakt.

#### LNB

Denna TV kan ta emot signaler från 4 olika mikrovågshuvuden (LNB). Mikrovågshuvudet sitter på parabolantennens arm och fångar in signaler från en satellit.

# Installera satellitkanaler

#### <span id="page-27-1"></span>Installera satellitkanaler

- 1. Tryck på  $\bigoplus$  medan du tittar på TV.
- 2. Välj [Inställning] > [Letar efter parabol] > [Å terinstallera kanaler].

3. Slutför installationen genom att följa instruktionerna på skärmen. 4. När den är slutförd väljer du [Avsluta]

och trycker sedan på OK.

#### Välj anslutningstyp

När du installerar satellitkanaler måste du ange anslutningstypr. Antalet LNB:er på parabolantennen avgör hur många satellitkanaler du kan installera.

1. När du har markerat [Återinstallera kanaler] väljer du [Inställningar] och trycker sedan på OK.

2. Välj [Anslutningstyp].

3. Välj en inställning och tryck på OK.

- [En LNB]: Välj detta alternativ om du endast har en LNB.
- [DISeqC Mini (2 LNBs)]: Välj detta om du har 2 LNB:er.
- [DISeqC 1.0 (3-4 LNBs)]: Välj detta alternativ för 3 eller 4 LNB:er.

# Svenska

# Testa signalstyrka

Om en kanal eller transponder hoppas över vid installationen kan du testa signalstyrkan hos en satellit eller lägga till en ny kanal.

1. När du tittar på TV trycker du  $\biguparrow$ .

2. Välj [Inställning] > [Letar efter parabol] > [Signalmottagningstest] och tryck sedan på OK.

3. Välj LNB.

4. Om du känner till transponderfrekvensen (vilken kan omfatta flera kanaler) väljer du [Frekvens]och matar in den.

5. Välj [Söka] och tryck sedan på OK.

6. Om TV:n hittar en ny frekvens trycker du på [Spara]för att lägga till den nya

transpondern och dess kanaler.

#### Uppdatera satellitkanaler

1. När du tittar på TV trycker du  $\biguparrow$ .

2. Välj [Inställning] > [Letar efter parabol] > [Uppdatera kanaler].

3. Slutför installationen genom att följa instruktionerna på skärmen. 4. När den är slutförd väljer du [Avsluta] och trycker sedan på OK.

# Lägga till och ta bort satelliter

Du kan lägga till eller ta bort satelliter när du vill, och installera kanaler från nya satelliter.

Obs! Innan du lägger till satelliter ser du till att anslutningstypen är korrekt. Se

Konfigurera din TV > Satellitinställningar > Installera kanaler (Sida [28\)](#page-27-1).

1. Tryck på  $\bigtriangleup$  > [Inställning] > [Letar efter parabol] och sedan på OK.

2. Välj *[Lägg till satellit]* och tryck sedan på OK.

TV: söker efter en satellit på första lediga LNB. Detta kan ta flera minuter. Om TV:n inte hittar någon satellit kontrollerar du antennanslutningarna och parabolantennens placering.

3. Om TV:n inte hittar någon satellit väljer du [Starta om].

 Om du är nöjd med den tillagda satelliten installerar du kanalerna.

4. Om du vill installera alla kanaler väljer du [Installera]. Installationen kan ta flera minuter.

#### Ta bort en satellit

1. Tryck på  $\bigtriangleup$  > [Inställning] > [Letar efter parabol].

2. Välj [Ta bort parabolen] och tryck sedan på OK.

3. Välj den satellit du vill ta bort och tryck sedan på OK.

# <span id="page-28-0"></span>Inställningar för språk

# Menyspråk

- <span id="page-28-1"></span>1. Tryck på < medan du tittar på TV.
- 2. Välj [Inställning] > [TV-inställn.] >

[Preferenser] > [Menyspråk].

3. Välj ett menyspråk i listan och tryck sedan på OK.

# Språk i ljudkanalen

#### Ange standardspråk för ljud

För digitala kanaler som sänds på flera språk kan du ställa in önskade ljudspråk. TV:n växlar automatiskt till ett av dessa språk om de är tillgängliga.

1. Tryck på  $\bigstar$ .

2. Välj [Inställning] > [Kanalinställningar] eller [Parabolinställningar] > [Språk].

3. Välj [Primärt ljudspråk] eller [Sekundärt ljudspråk] om du vill ställa in önskade ljudspråk och tryck sedan på OK. 4. Välj språk och tryck sedan på OK.

# Välj ljudspråk

Om TV-kanaler sänder på mer än ett språk kan du välja önskat ljudspråk.

1. Tryck på **D OPTIONS** medan du tittar på TV.

2. Välj [Ljud språk] för digitala kanaler eller [Bild-i-bild I-II] för analoga kanaler och tryck sedan på OK.

3. Välj bland de tillgängliga språken och tryck sedan på OK.

# Textning på analoga kanaler

1. När du tittar på en analog TV-kanal trycker du på TEXT.

2. Ange det tresiffriga sidnumret för sidan med textremsor (oftast "888"). Om textning är tillgänglig aktiveras textremsan.

3. Tryck på för att lämna text-TV.

# Textning på digitala kanaler

<span id="page-29-1"></span>1. När du tittar på en digital TV-kanal trycker du på OPTIONS.

2. Välj [Textremsor] och tryck sedan på OK. 3. Välj [Textremsor av], [Textremsor på] eller [På vid tyst läge] och tryck sedan på OK.

Om du väljer [På vid tyst läge] visas textremsor endast när du trycker på <sup>16</sup>x för att stänga av ljudet.

Obs! Om en MHEG-applikation är aktiverad visas inte textremsor..

# Språk textremsor

För vissa digitalkanaler kan du ändra textningsspråket.

1. Tryck på  $\bigoplus$  medan du tittar på TV. 2. Välj [Inställning] > [Kanalinställningar] eller [Parabolinställningar] > [Språk]. 3. Välj [Primärt språk, textremsa] eller [Sekundärt språk, textremsa] för önskat språk.

4. Bekräfta genom att trycka på OK.

Tips: Tryck på **□ OPTIONS > [Språk** textremsor] för att ändra textningsspråket för en specifik kanal.

# <span id="page-29-0"></span>Inställningar för universell åtkomst

# Slå på

Vissa digital-TV-kanaler erbjuder speciella funktioner för ljud och textremsor för människor som har hörsel- eller synskador. Du kan aktivera och avaktivera dessa funktioner.

- 1. Tryck på  $\mathbf{\hat{m}}$ .
- 2. Välj [Inställning] > [TV-inställn.] > [Preferenser].

3. Välj [Universalåtkomst] > [På] eller [Av] och tryck sedan på OK.

# Åtkomst vid hörselskador

Tips: Om du vill se till att språkljud för hörselskadade är tillgängligt trycker du på **B OPTIONS** och väljer sedan [Ljud språk]. Språk med en öronikon har stöd för ljud för hörselskadade.

#### Om du vill aktivera ljud och text för hörselskadade

1. När du tittar på TV trycker du **B** OPTIONS.

## 2. Välj [Universalåtkomst] > [Nedsatt hörsel].

3. Tryck på en knapp för att välja ett alternativ:

- Röd: Avaktivera funktioner för hörselskadade.
- Grön: Aktivera ljud och text för hörselskadade.
- 4. Tryck på  $\triangle$  för att stänga.

# Åtkomst vid synskador

Tips: Om du vill se till att språkljud för synskadade är tillgängligt trycker du på OPTIONS och väljer sedan [Ljud språk]. Språk med en ögonikon har stöd för ljud för synskadade.

## Om du vill aktivera ljud för synskadade

1. När du tittar på TV trycker du **E** OPTIONS

- 2. Välj [Universalåtkomst].
- 3. Tryck på Grön knapp för att välja [Synskadade].

4. Tryck på en knapp för att välja ett alternativ:

- Röd knapp [Av]: Avaktivera ljud för synskadade.
- Grön knapp [På]: Avaktivera ljud för synskadade.
- 5. Tryck på  $\blacktriangle$  för att stänga.

Obs! Om EasyLink-fjärrkontrollen är på kan du inte välja Grön knapp. Om du vill stänga av EasyLink, se Fler funktioner i din TV > Använda EasyLink > Vad du behöver (Sida [22\)](#page-21-0).

# Välj ljud från högtalare eller hörlurar

Du kan välja att spela upp ljud för synskadade genom TV:ns högtalare, hörlurar eller båda.

1. Tryck på  $\biguparrow$ .

2. Välj [Inställning] > [Kanalinställningar] > [Språk] > [Synskadade] > [Högtalare/hörlurar].

3. Välj en inställning och tryck på OK.

- [Högtalare]: Spela endast upp ljud för synskadade i högtalare.
- [Hörlurar]: Spela endast upp ljud för synskadade i hörlurar.
- [Högtalare + hörlur]: Spela upp ljud för synskadade i både högtalare och hörlurar.

# Ändra volymen på ljud för synskadade

1. Tryck på  $\bigstar$ 

2. Välj [Inställning] > [Kanalinställningar] > [Språk] > [Synskadade] > [Olika volym].

2. Tryck på Navigationsknappar för att ändra volymen och tryck sedan på OK.

3. Tryck på  $\blacktriangle$  för att avsluta.

# Ljudåterkoppling för synskadade

När du trycker på en knapp på fjärrkontrollen eller TV:n kan du ställa in så att TV:n ger ifrån sig en ljudsignal.

1. Gå till menyn [Universalåtkomst] och

tryck på Blå knapp för att välja **[Tangentljud]**. 2. Tryck på Grön knapp för att aktivera

ljudåterkopplingen eller tryck på Röd knapp för att stänga av den.

3. Tryck på  $\blacktriangle$  för att avsluta.

## Aktivera ljudeffekter

1. Tryck på  $\biguparrow$ .

2. Välj [Inställning] > [Kanalinställningar] >

# [Språk] > [Synskadade] > [Ljudeffekter].

3. Välj en inställning och tryck på OK.

- [På]: Aktivera ljudeffekter i ljud för synskadade.
- [Av]: Avaktivera ljudeffekter i ljud för synskadade.

# Välj typ av tal

- 1. Tryck på  $\biguparrow$ .
- 2. Välj [Inställning] > [Kanalinställningar] > [Språk] > [Synskadade] > [Tal].

3. Välj en inställning och tryck på OK.

- [Beskrivande]: Spela upp beskrivande tal i ljud för synskadade.
- [Textremsor]: Spela upp undertexter i ljud för synskadade.

# <span id="page-31-0"></span>Andra inställningar

# TV-demo

Du kan visa en demo för att få mer information om TV:ns funktioner.

Obs! Demouppspelningar stöds inte på MHEG-kanaler.

1. Tryck på  $\biguparrow$  medan du tittar på TV. 2. Välj [Inställning] > [Se på demos] och tryck sedan på OK.

3. Välj en demo och tryck sedan på OK.

4. Tryck på  $\biguparrow$  för att avsluta.

# Plats

<span id="page-31-2"></span>Om du vill vara säker på att använda rätt TV-inställningar kan du välja var TV:n används.

# Butiks- eller hemmaläge

Välj läget [Hemma] för att få åtkomst till alla TV:ns inställningar. I läget [Butik] har du endast åtkomst till ett begränsat antal inställningar.

1. Tryck på  $\bigoplus$  medan du tittar på TV. 2. Välj [Inställning] > [TV-inställn.] >

# [Preferenser].

3. Välj [Plats] > [Hemma] eller [Butik] och tryck sedan på OK.

4. Starta om TV:n.

# Placering

- Läs alla säkerhetsföreskrifter innan du placerar TV:n. Se Komma igång > Viktigt > Säkerhet (Sida [6\)](#page-5-1).
- Placera TV:n så att ljus inte faller direkt på skärmen.
- Det bästa avståndet för att titta på TV är tre gånger skärmens diagonala storlek. Om TV:ns diagonala skärmstorlek till exempel är 32 tum (81 cm) är det optimala avståndet för att titta på TV 2,5 m från TV-skärmen.
- När du sitter ned ska ögonen vara i nivå med skärmens mitt.

## Stativ- eller väggmonterad

Du kan tillämpa de bästa inställningarna för TV:n genom att välja stativ- eller väggmontering.

1. Gå till [Preferenser]-menyn och välj [TV-position].

2. Välj **[På ett TV-ställ]** eller **[Väggmonterad]** och tryck på OK.

# <span id="page-31-1"></span>Uppdatera programvara

# Kontrollera version

1. Tryck på  $\biguparrow$ .

2. Välj [Inställning] > [Programinställningar]

> [Akt. programvaruinfo] och tryck sedan på OK.

Versionen av den aktuella programvaran visas.

Varning! Installera inte en lägre version av programvaran än den version som för närvarande är installerad på produkten. TP Vision kan inte hållas ansvariga för problem som orsakas av en nedgradering av programvara.

Uppdatera programvaran via ett av dessa metoder:

- uppdatera med USB-lagringsenhet
- uppdatera från digital sändning

# Uppdatera med USB

Innan du uppdaterar programvaran ska du se till att du har:

- En USB-lagringsenhet som har minst 256 MB ledigt lagringsutrymme, är FATeller DOS-formaterad och inte är skrivskyddad.
- Tillgång till en dator med USB-port och Internetanslutning.

Obs! Använd inte en USB-hårddisk.

1. Anslut en USB-lagringsenhet.

2. Tryck på  $\bigstar$ .

3. Välj [Inställning] > [Uppdatera program] och tryck sedan på OK.

Uppdateringsassistenten startar.

4. Starta uppdateringen genom att följa instruktionerna på skärmen.

**Obs!** Uppdateringsassistenten tar dig till Philips supportwebbplats. På webbplatsen får du installationsanvisningar om hur du slutför uppdateringen.

# Uppdatera från digital sändning.

När sådana är tillgängliga kan TV:n ta emot programvaruuppdateringar via digitala sändningar. När en programvaruuppdatering tas emot uppmanas du att uppdatera programvaran. Vi rekommenderar att du vid uppmaning uppdaterar programvaran.

Följ anvisningarna på skärmen.

Obs! Om du vill uppdatera programvaran senare väljer du  $\bigoplus$  > [Inställning] > [Programinställningar] > [Lokala uppgrad.]. Markera den fil som du hämtat och följ instruktionerna på skärmen för att slutföra uppdateringen.

# <span id="page-32-0"></span>**Återställa** standardinställningarna

Du kan återställa alla bild- och ljudinställningar och återinstallera alla TV:ns kanalinställningar på TV:n.

1. Tryck på  $\bigstar$ .

- 2. Välj [Inställning] > [TV-inställn.] >
- [Aterinst. TV] och tryck sedan på OK.

3. Följ instruktionerna på skärmen.

# <span id="page-33-0"></span>5 Anslut din TV

# <span id="page-33-1"></span>Om kablar

# Kabelkvalitet

## Ö versikt

Innan du ansluter enheten till TV:n kontrollerar du enhetens tillgängliga kontakter. Anslut enheten till TV:n med anslutningen som har bäst kvalitet. Anslutningar av god kvalitet överför bild och ljud bättre.

Anslutningarna som visas i den här användarhandboken är endast rekommendationer. Det finns andra möjliga lösningar.

Tips! Om enheten endast har kompositeller RCA-kontakter kan du använda en SCART-cinch-adapter för att ansluta enheten till en SCART-kontakt på TV:n.

# **HDMI**

<span id="page-33-2"></span>Med en HDMI-anslutning får du bästa möjliga ljud- och bildkvalitet.

- En HDMI-kabel för både bild- och ljudsignaler. Anslut HDMI om du vill ha högupplösta TV-signaler och om du vill aktivera EasyLink.
- Med en HDMI Audio Return Channel (ARC)-kontakt kan TV:ns ljudsignal skickas till en HDMI ARC-kompatibel enhet.

 Anslut HDMI-kablar som är kortare än 5 meter.

\*\*\*\*\*

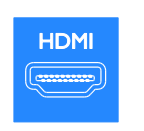

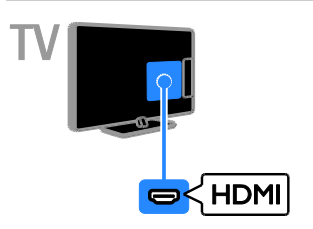

# $Y$  Ph Pr

Komponentvideo (Y Pb Pr) överför endast bildsignaler. Om du vill ha ljud ansluter du även till Audio L/R.

- Y Pb Pr-anslutningen kan hantera högupplösta TV-signaler (High Definition).
- Matcha Y Pb Pr-kontakterna så att färgerna motsvarar de på kabelns kontakter.

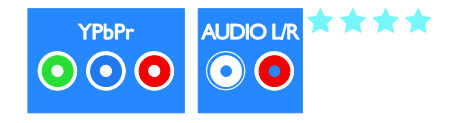

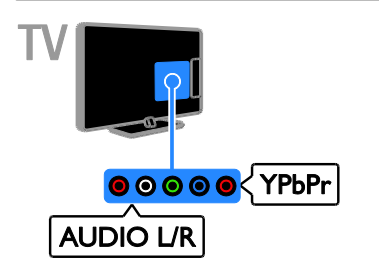

# SCART

En SCART-ansluning kombinerar bild- och ljudsignaler.

SCART-kontakter kan hantera RGB-videosignaler, men inte högupplösta TV-signaler (High Definition).

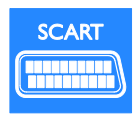

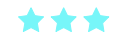

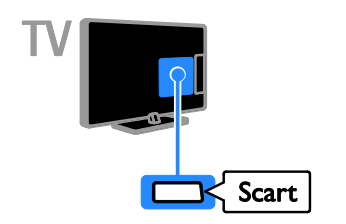

# **CVBS**

CVBS överför endast bildsignaler. Om du vill ha ljud ansluter du även till Audio L/R.

- CVBS-anslutningar ger bild av standardkvalitet.
- På vissa TV-modeller är kontakten för ingående videosignaler markerad med VIDEO, AV IN eller COMPOSITE.

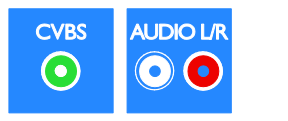

<span id="page-34-0"></span>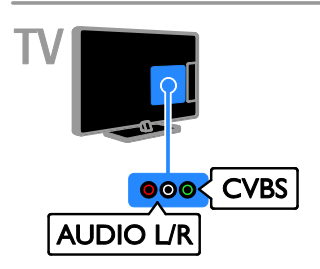

# VGA

Om du vill visa datorinnehåll på TV:n kan du ansluta VGA.

VGA överför endast bildsignaler. Om du vill ha ljud ansluter du även till AUDIO IN.

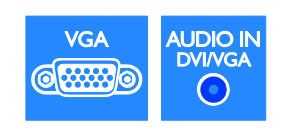

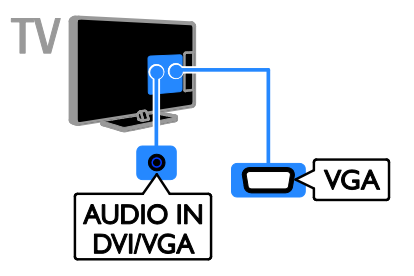

# <span id="page-35-0"></span>Ansluta enheter

# Blu-ray- eller DVD-spelare

Anslut diskspelaren till TV:n med en HDMI-kabel.

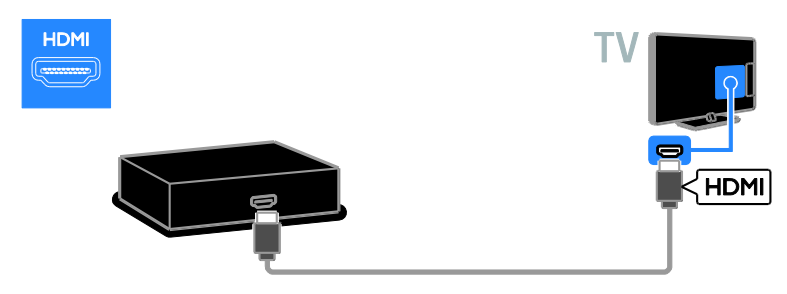

Anslut diskspelaren till TV:n med en bildkomponentkabel (Y Pb Pr) och en audio L/R-kabel.

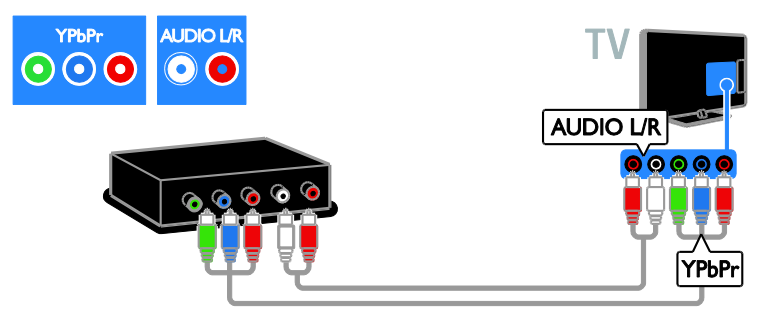

Anslut diskspelaren till TV:n med en kompositkabel (CVBS) och en audio L/R-kabel.

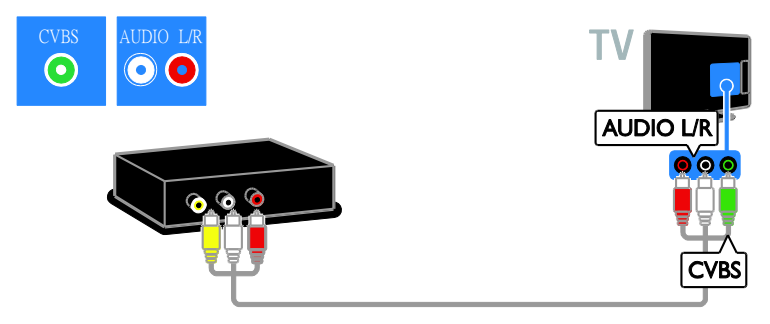

# TV-mottagare

Anslut satellitmottagaren eller digital-TV-mottagaren till TV:n med en antennkabel. (SAT är endast tillgängligt på vissa modeller.)

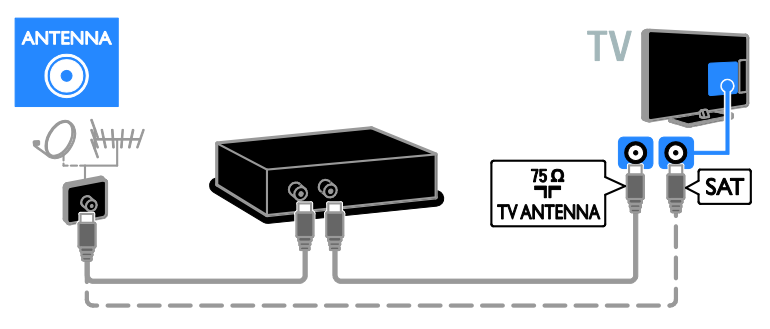

Anslut satellitmottagaren eller digital-TV-mottagaren till TV:n med en HDMI-kabel.

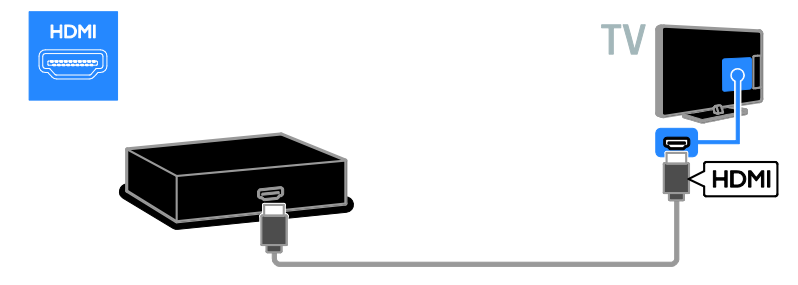

Anslut satellitmottagaren eller digital-TV-mottagaren till TV:n med en SCART-kabel.

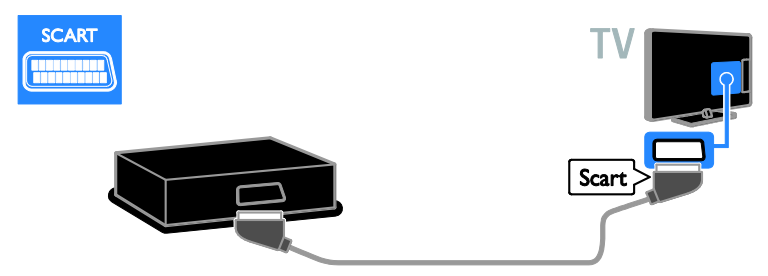

Anslut satellitmottagaren eller digital-TV-mottagaren till TV:n med en komponentkabel (Y Pb Pr) och en audio L/R-kabel.

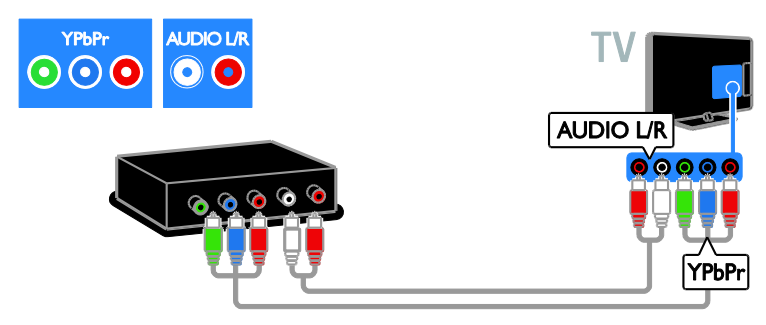

Anslut satellitmottagaren eller digital-TV-mottagaren till TV:n med en kompositkabel (CVBS) och en audio L/R-kabel.

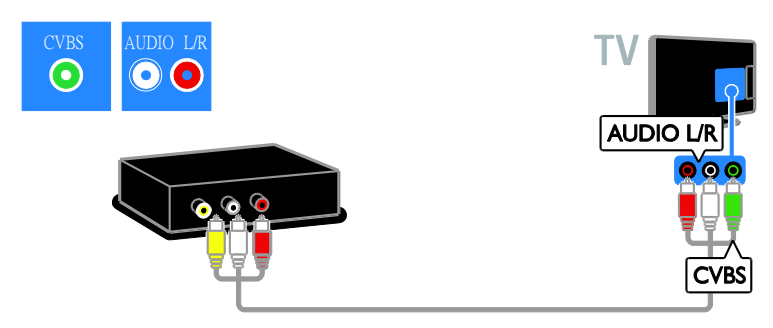

# Videorecorder

Anslut recordern till TV:n med en antennkabel. (SAT är endast tillgängligt på vissa modeller.)

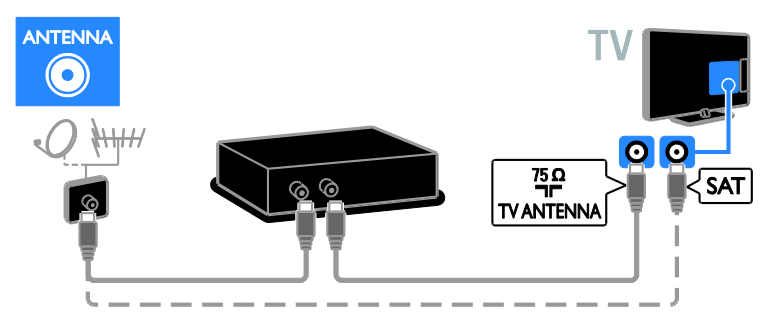

Anslut recordern till TV:n med en SCART-kabel.

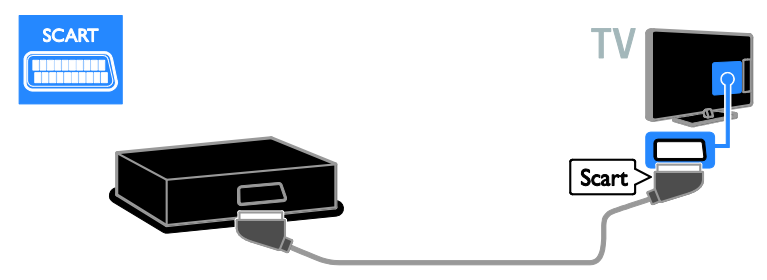

Anslut recordern till TV:n med en komponentkabel (Y Pb Pr) och en audio L/R-kabel.

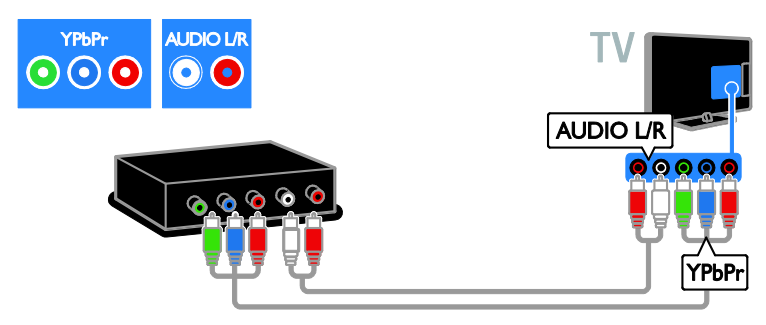

Anslut recordern till TV:n med en kompositkabel (CVBS) och en audio L/R-kabel.

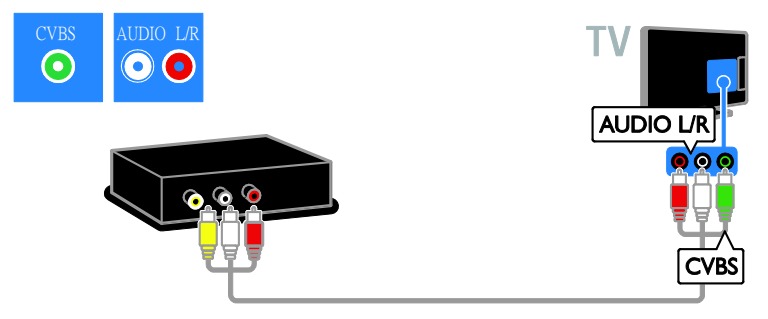

# **Spelkonsol**

<span id="page-39-0"></span>Anslut spelkonsolen till TV:n med en HDMI-kabel.

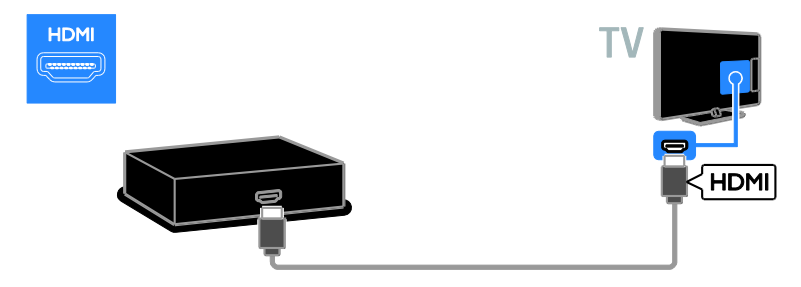

Anslut spelkonsolen till TV:n med en komponentkabel (Y Pb Pr) och en audio L/R-kabel.

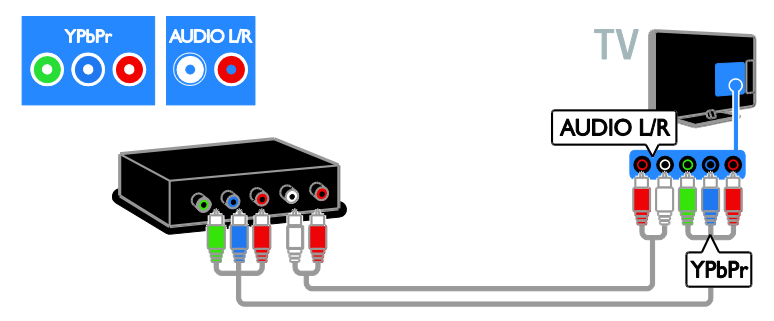

Anslut spelkonsolen till TV:n med en kompositkabel (CVBS) och en audio L/R-kabel.

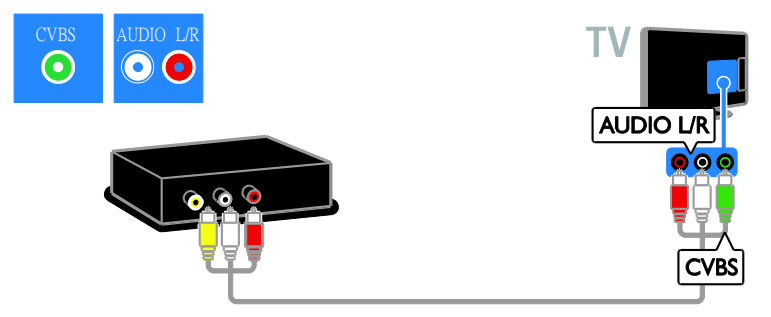

# **Hemmabio**

Anslut hemmabiosystemet till TV:n med en HDMI-kabel och en optisk kabel.

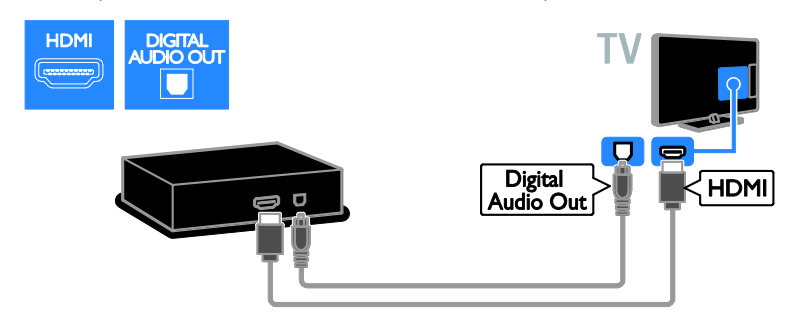

Anslut hemmabiosystemet till TV:n med en SCART-kabel.

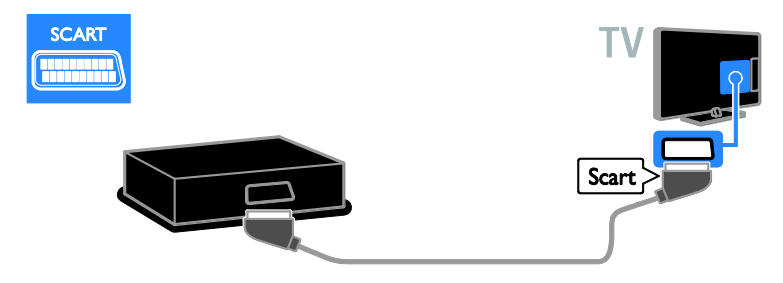

Anslut hemmabiosystemet till TV:n med en komponentkabel (Y Pb Pr) och en audio L/R-kabel.

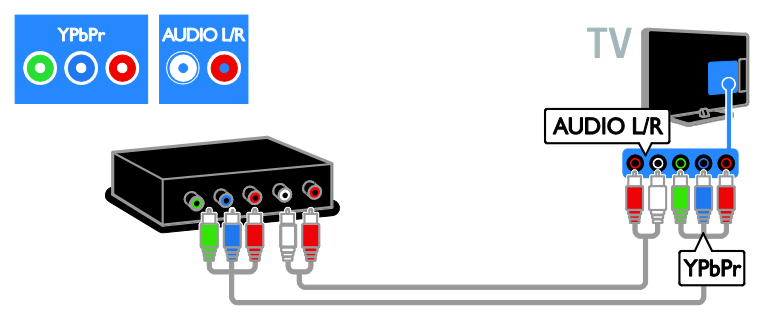

Anslut hemmabiosystemet till TV:n med en kompositkabel (CVBS) och en audio L/R-kabel.

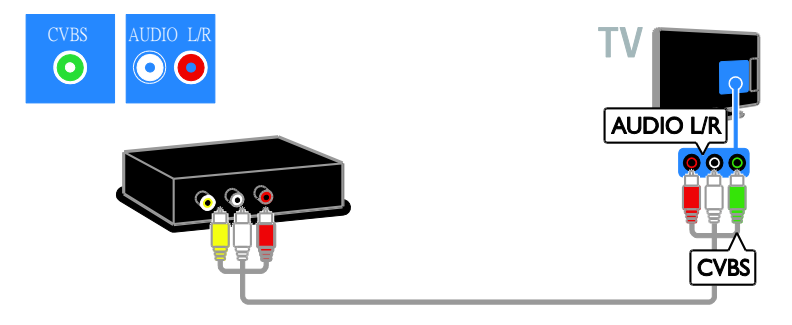

# Digitalkamera

Anslut digitalkameran till TV:n med en USB-kabel. (Endast vissa kameramodeller)

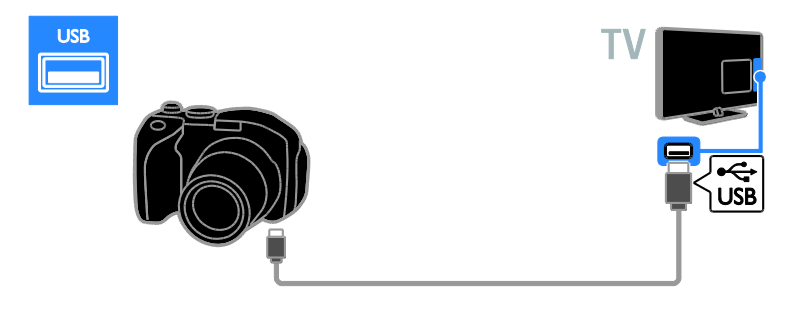

# Digital videokamera

Anslut den digitala videokameran till TV:n med en HDMI-kabel.

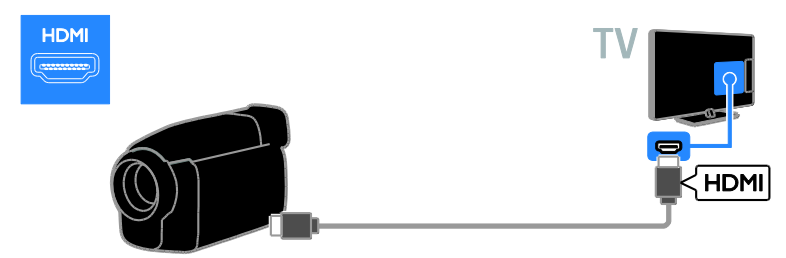

Anslut den digitala videokameran till TV:n med en komponentkabel (Y Pb Pr) och en audio L/R-kabel.

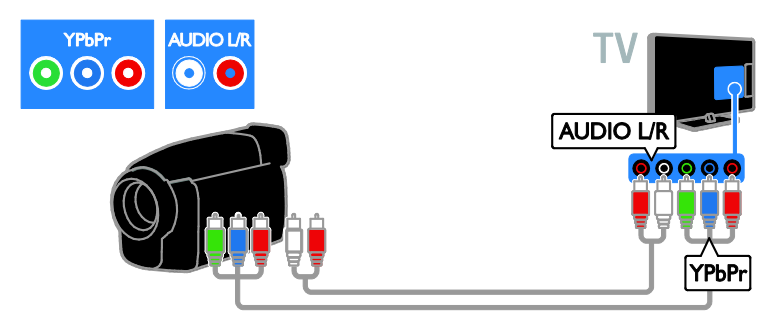

Anslut den digitala videokameran till TV:n med en kompositkabel (CVBS) och en audio L/R-kabel.

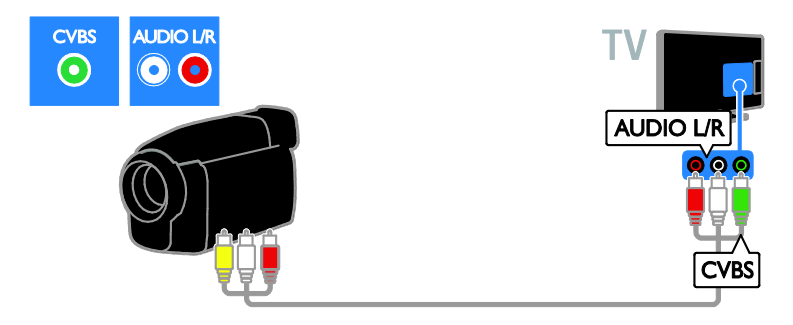

# <span id="page-42-0"></span>Ansluta fler enheter

# USB-hårddisk

Anslut den USB-hårddisken till TV:n med en USB-kabel.

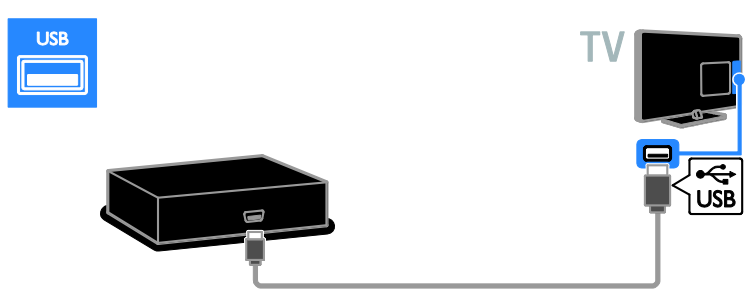

# **Dator**

Anslut datorn till TV:n med en HDMI-kabel.

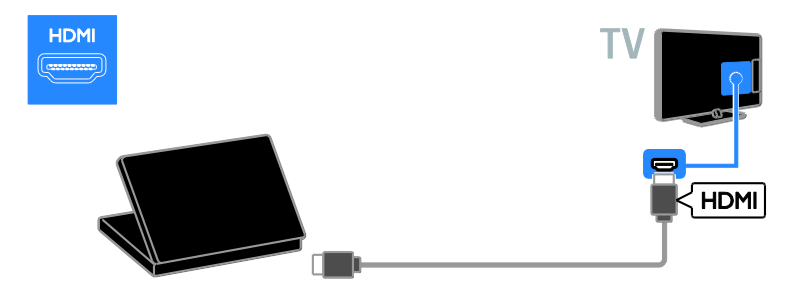

Anslut datorn till TV:n med en DVI-HDMI-kabel och en ljudkabel.

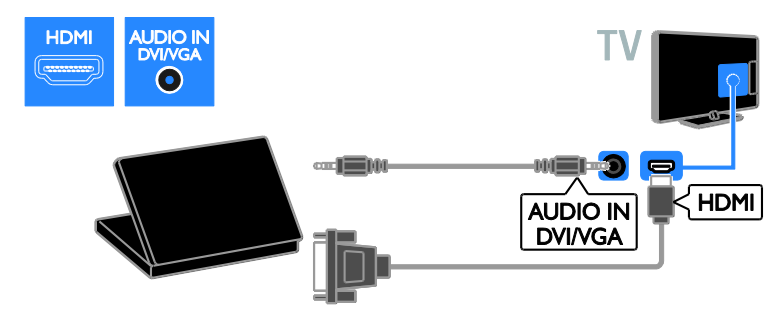

Anslut datorn till TV:n med en VGA-kabel och en ljudkabel.

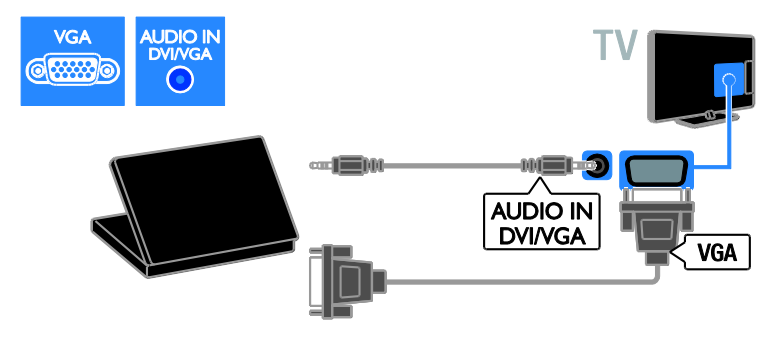

# <span id="page-44-0"></span>Titta på en ansluten enhet

# Lägg till en ny enhet

Innan du kan titta på en ansluten enhet,

- Lägg till enhetsikonen på hemmenyn för enkel åtkomst. Se Anslut din TV > Ansluta enhet (Sid[a 35\)](#page-34-0).
- Välja från menyn Källa.

# Obs! Om du ansluter en

HDMI-CEC-kompatibel enhet till TV:n via HDMI-kontakten och startar den läggs enheten automatiskt till i Hemmenyn.

1. Anslut och starta enheten.

2. Tryck på  $\bigstar$ .

3. Välj [Lägg till ny enhet] och tryck sedan på OK.

4. Följ instruktionerna på skärmen.

 Om du uppmanas att välja TV-anslutning väljer du den kontakt som enheten använder.

# Byta namn på enhet

När du har lagt till en ny enhet i hemmenyn kan du ge den ett nytt namn.

- 1. Tryck på  $\bigstar$ .
- 2. Välj enhetsikonen på Hemmenyn.
- 3. Tryck på **D** OPTIONS.
- 4. Välj [Döp om] och tryck sedan på OK.

En textinmatningsruta visas.

5. Tryck på Sifferknappar och på

Navigationsknappar för att markera och skriva in namnet.

6. När du är färdig markerar du [Klar] och trycker sedan på OK.

# Välj en källa

#### Från Hemmenyn

När du har lagt till den nya enheten i Hemmenyn kan du välja den nya enhetsikonen för att visa innehållet.

- 1. Tryck på  $\biguparrow$ .
- 2. Välj enhetsikonen på Hemmenyn.
- 3. Bekräfta genom att trycka på OK.

## Från menyn Källa

Du kan även trycka på  $\bigoplus$  SOURCE för att visa en lista över kontaktnamn. Välj den kontakt som ansluter enheten till TV:n.

1. Tryck på  $\bigoplus$  SOURCE.

2. Tryck på Navigationsknappar för att välja en kontakt i listan.

3. Bekräfta genom att trycka på OK.

# Ta bort enhet

Om enheten inte längre är ansluten till TV:n kan du ta bort den från hemmenyn.

- 1. Tryck på  $\biguparrow$ .
- 2. Välj enhetsikonen på Hemmenyn.
- 3. Tryck på **E OPTIONS**.
- 4. Välj *[Ta bort enhet]* och tryck sedan på OK.
- 5. Välj [Ta bort] och tryck sedan på OK.

<span id="page-44-1"></span>Den valda enheten tas bort från hemmenyn.

# Nätverk och Internet

# Vad du kan göra

Obs! Åtkomst till nätverk och Internet är endast tillgänglig hos vissa modeller.

#### Visa media

Om du ansluter TV:n till ett hemnätverk kan du visa foton, spela musik och videoklipp från datorn. Se Använda TV:n > Visa media (Sida [16\)](#page-15-1).

#### Smart TV

Om du ansluter TV:n till ett hemnätverk med Internetanslutning kan du utforska Smart TV. Smart TV erbjuder internettjänster och webbplatser som är skräddarsydda för din TV. Spela musik, titta på videoklipp och ta del av infotainment. Se Använda TV:n > Utforska Smart TV (Sida [17\)](#page-16-2).

# Vad du behöver

#### Varning: Den här TV:n uppfyller EMC-direktivet endast när du använder en skärmad Cat5-ethernet-kabel.

- En ethernet-kabel
- Ett datornätverk som omfattar: a) En UPnP-router (universal plug-and-play) och b) En dator med ett av följande operativsystem: Microsoft Windows XP, Microsoft Windows Vista, Mac OSX eller Linux.
- Om du vill ansluta TV:n till en dator behöver du också medieserverprogramvara som är inställd för att dela filer med TV:n. Se Använda TV:n > Visa media (Sida [16\)](#page-15-1).
- Om du vill ansluta TV:n till internet behöver du också en höghastighetsanslutning till internet.

# Ansluta

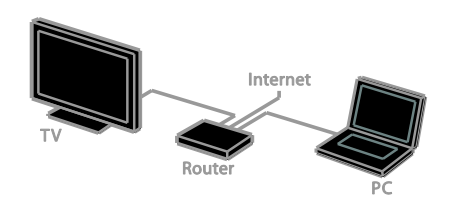

Du kan ansluta TV:n till hemnätverket via en trådbunden eller trådlös anslutning.

För trådbunden anslutning, se Anslut din TV > Nätver och Internet > Trådbunden anslutning (Sida [46\)](#page-45-0).

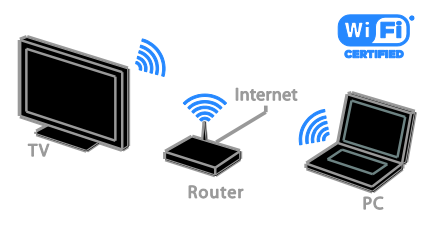

 För Wi-Fi-förberedd anslutning, se Anslut din TV > Nätverk och Internet > Wi-Fi-förberedd (Sida [46\)](#page-45-1).

# Trådbunden anslutning:

<span id="page-45-0"></span>1. Slå på routern och aktivera dess DHCP-inställning.

2. Anslut routern till TV:n med en ethernet-kabel.

3. Tryck på  $\bigoplus$  och välj sedan [Inställning].

4. Välj [Anslut till nätverk] och tryck sedan på OK.

5. Följ instruktionerna på skärmen för att installera nätverket.

6. Vänta tills TV:n hittar nätverksanslutningen. 7. Godkänn licensavtalet om du uppmanas till det.

# Wi-Fi-förberedd

<span id="page-45-1"></span>Det här avsnittet gäller endast för Wi-Fi-förberedda TV-apparater. Med Philips trådlösa USB-adapter PTA01 (säljs separat) kan du ansluta TV:n till hemnätverket trådlöst. Du får det bästa från Internet via Smart TV-tjänster och kan dela innehåll mellan anslutna enheter med DLNA.

# O<sub>hs</sub>

Det trådlösa nätverket verkar inom samma frekvensspektrum (2,4 GHz) som vanliga konsumentprodukter som Dect-telefoner, mikrovågsugnar eller Bluetooth-enheter, vilka alla kan orsaka Wi-Fi-störningar. Flytta sådana enheter längre bort från TV:n.

- Minska nätverkstrafiken genom att stänga av oanvända nätverksenheter i hemnätverket.
- Mottagningskvaliteten beror på var den trådlösa routern är placerad och på den lokala internetleverantören.
- När du spelar upp film via det trådlösa hemnätverket rekommenderar vi att du använder en IEEE 802.11 N-router. Anslutningshastigheten kan skilja sig åt, beroende på det trådlösa hemnätverkets driftsmiljö.

# Svenska

# Starta trådlös konfiguration

1. Slå på den trådlösa nätverksroutern. 2. Anslut Philips USB-adapter PTA01 till ett USB-uttag på TV:n. Installationen av de trådlösa funktionerna startar automatiskt. 3. Följ instruktionerna på skärmen.

Tips! Behåll den trådlösa USB-adaptern ansluten till TV:n.

#### WPS – Wi-Fi Protected Setup

1. Om routern stöder WPS (Wi-Fi Protected Setup) trycker du på WPS-knappen på routern. 2. Efter 2 minuter väljer du [WPS] på TV:n och trycker sedan på OK. TV:n ansluter till nätverket. Detta tar ungefär 2 minuter.

De flesta nya trådlösa routrar har WPS-systemet och är märkta med WPS-logotypen. WPS-systemet använder säkerhetskrypteringen WPA och kan inte kombineras med enheter på nätverket som använder säkerhetskrypteringen WEP (Wired Equivalent Privacy).

Om du fortfarande behöver WEP-enheterna i nätverket installerar du med [Avsökning] > [Personlig].

#### Sök efter routrar

Om du har flera routrar i nätverket kan du välja vilket nätverk du behöver.

1. Om du vill välja en specifik nätverksrouter trycker du på [Avsökning] på den första sidan av installationen.

De routrar som har WPS och starkast signal visas först i listan på skärmen.

2. Välj den router du behöver och tryck sedan på OK.

- Om du ansluter till en WPS-router väljer du [WPS] på TV:n.
- Om du vill ange en PIN-kod i routerprogrammet för att ansluta väljer du [WPS-pinkod] och antecknar koden.
- Du kan ange krypteringsnyckeln manuellt. Välj då [Standard] och skriv in nycken när du uppmanas till det.

#### Ställa in en skyddad anslutning med WPS-kryptering

1. Om du vill skapa en säker anslutning med en PIN-kod väljer du [WPS-pinkod] och trycker på OK.

2. Skriv upp den 8-siffriga PIN-kod som visas på TV:n och skriv in den i routerprogramvaran i datorn.

Läs handboken till routern för information om var du skriver in PIN-koden.

#### Ställa in en skyddad anslutning med WPA-kryptering

Om routern har WPA-säkerhet (Wi-Fi Protected Access) anger du lösenordet med fjärrkontrollen.

1. Om du vill ange krypteringsnyckeln manuellt väljer du [Standard] och trycker på OK.

2. När du vill öppna tangentbordet på skärmen väljer du textinmatningsfältet och trycker på OK.

#### Ställa in en skyddad anslutning med WEP-kryptering

Om routern har WEP-säkerhet frågar TV:n efter WEP-krypteringsnyckeln i hexadecimala tal.

1. Leta reda på den hexadecimala nyckeln i routerprogramvaran på datorn och skriv ned den första nyckeln i listan över WEP-nycklar. 2. Ange säkerhetsnyckeln på TV:n med

fjärrkontrollen för att ansluta till routern.

3. Godkänn licensavtalet om du uppmanas till det.

# <span id="page-47-0"></span>Common Interface

# Vad du kan göra

Du kan titta på kodade digial-TV-kanaler med en CA-modul (Conditional Access Module). När CA-modulen är isatt och abonnemangsavgiften är betald kan du titta på programmet.

Den här TV:n har stöd för både CI och CI+. CI+ har stöd för högupplösta digitala premiumprogram med en hög nivå av kopieringsskydd.

Obs! Applikationer, funktioner, innehåll och meddelanden på skärmen beror på tjänsteleverantören för CA-modulen.

# Vad du behöver

Varning! Sätt in CA-modulen enligt anvisningen för att skydda den från skador.

Obs! Titta i leverantörsdokumentationen och ta reda på hur du sätter i ett Smart card i CA-modulen.

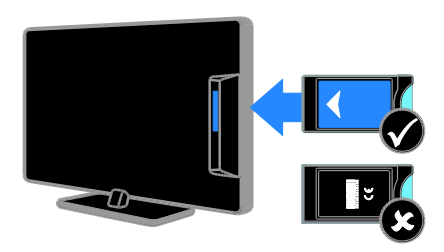

1. Stäng av TV:n.

2. Följ anvisningarna som finns tryckta på CA-modulen för att föra in CA-modulen i Common Interface-uttaget på sidan av TV:n. Tryck in CA-modulen så långt det går. 3. Starta TV:n och vänta tills CA-modulen aktiveras. Detta tar några minuter. Om du vill bibehålla åtkomsten till kodade digitalkanaler låter du CA-modulen sitta kvar i uttaget.

# Titta på CA-modultjänster

1. När du har satt in och aktiverat

CA-modulen trycker du på **E OPTIONS**.

2. Välj **[Common Interface]** och tryck sedan på OK.

3. Välj CA-modulleverantören och tryck på OK.

# <span id="page-48-0"></span>6 Felsökning

# <span id="page-48-1"></span>Allmänt

# Det går inte att slå på TV:n:

- Dra ur nätsladden från elnätet. Vänta i en minut och koppla sedan in den igen.
- Kontrollera att nätkabeln är säkert ansluten.

## TV:n svarar inte på fjärrkontrollen eller knapparna på framsidan när den är påslagen:

Det dröjer en stund innan TV:n startar. Under denna tid kommer inte TV:n att svara på fjärrkontrollen eller knapparna på framsidan. Det här är normalt.

#### När man sätter på eller stänger av TV:n eller sätter den i vänteläge, hörs det ett gnisslande eller knakande ljud från TV-chassit:

Inga åtgärder krävs. Ljudet uppstår till följd av normala storleksförändringar som inträffar när TV:n värms upp respektive svalnar. Det påverkar inte prestandan.

#### När TV:n är i vänteläge visas en välkomstskärm och sedan återgår TV:n till vänteläget:

Det här är normalt. När TV:n kopplas från och sedan ansluts igen till strömförsörjningen visas startskärmen nästa gång den startas. Om du vill slå på TV:n från vänteläget trycker du på  $\Phi$  på fjärrkontrollen eller trycker på valfri knapp på TV:n.

# TV:ns lampa för vänteläge blinkar rött:

Dra ur nätsladden från elnätet. Vänta tills TV:n har svalnat innan du åter ansluter nätkabeln. Om blinkandet återkommer kontaktar du Philips kundtjänst.

#### Du har glömt den 4-siffriga koden som låser upp kanalblockeringsfunktionen (barnlåset):

Mata in '8888'.

### Menyerna på TV:n eller Smart TV\* är på fel språk:

Ändra menyn till det språk du vill ha. Mer information finns i Ställa in TV:n > Språkinställningar > Menyspråk (Sida [29\)](#page-28-1). \* Endast tillgängligt på vissa modeller.

#### Textningen visas inte när du spelar upp en filmfil från en USB-enhet:

TV:n har inte stöd för textningsfiler som inte är inbäddade i en videofil (till exempel \*.srt, \*.sub, \*.idx).

#### Du vill uppgradera TV:ns programvara: Öppna [www.philips.com/support](http://www.philips.com/support) och

hämta det nyaste programvarupaketet för din TV. På webbplatsen hittar du även anvisningar om programvaruinstallationen och information om vad som har uppdaterats. Kompletta anvisningar om hur du uppgraderar TV:ns programvara finns även under Ställa in TV:n > Uppdatera programvara.

# <span id="page-48-2"></span>Problem med kanaler

# Du vill installera TV-kanaler

Se Ställa in TV:n > Kanalinställningar (Sida [26\)](#page-25-1) för anvisningar om hur du installerar analoga eller digitala kanaler. Om du vill installera satellitkanaler läser du mer under Ställa in TV:n > Kanalinställningar (Sida [28\)](#page-27-2).

#### Inga digitala kanaler hittades vid installationen:

Se de tekniska specifikationerna för att kontrollera att TV:n har stöd för DVB-T, DVB-C eller DVB-S i ditt land.

 Se till att alla kablar är korrekt anslutna och att du har valt rätt nätverk.

#### Tidigare installerade kanaler visas inte i kanallistan:

Kontrollera att du har valt rätt kanal.

#### Du vill arrangera om eller ändra ordningen i kanallistan:

När kanaler har installerats dyker de upp i kanallistan. Du hittar information om att hantera kanallistor, inklusive att organisera om kanaler under Titta på TV > Hantera kanallistor.

# Problem med bilden

#### <span id="page-49-0"></span>Tv:n är på men visar ingen bild/bilden är förvrängd:

- Kontrollera att antennen är korrekt ansluten till TV:n.
- Kontrollera att rätt enhet är vald som källa.
- Kontrollera att den externa enheten eller källan är ansluten på rätt sätt.

#### Det kommer ljud men ingen bild:

Kontrollera att bildinställningarna är rätt inställda.

#### TV-mottagningen från något av antennuttagen är dålig:

- Kontrollera att antennen är korrekt ansluten till TV:n.
- Högtalare, ojordade ljudenheter, neonljus, höga byggnader och andra stora objekt kan påverka mottagningskvaliteten. Om möjligt kan du prova att flytta antennen eller ställa enheter längre bort från TV:n och se om det blir bättre.
- Om mottagningen är dålig endast på en kanal fininställer du kanalen.

# Bildkvaliteten från anslutna enheter är dålig:

- Kontrollera att enheterna är korrekt anslutna.
- Kontrollera att bildinställningarna är rätt inställda.

#### TV:n har inte sparat bildinställningarna:

Kontrollera att TV-placeringen är inställd på Hemma. Du kan ändra och spara inställningar i det här läget.

#### Bilden passar inte för skärmen, den är för liten eller för stor:

Ä ndra olika bildformat

#### Bildformat ändras med olika kanaler: Välj ett annat bildformat istället för bildformatet [Autozoom].

# Bildens placering är felaktig:

Bildsignaler från vissa enheter passar eventuellt inte för skärmen. Kontrollera enhetens utgångssignal.

#### Bilden från utsändningarna är kodade:

Du kanske behöver en CA-modul för att få åtkomst till innehållet. Kontrollera med tjänsteleverantören.

## En "e-etikett" med information visas på TV-skärmen:

TV:n är i läge [Butik]. Om du vill ta bort e-etiketten ställer du in TV:n på [Hemma]-läge och startar sedan om den. Se Ställa in TV:n > Andra inställningar > Plats (Sid[a 32\)](#page-31-2).

## Datorvisningen på TV:n är inte stabil:

- Kontrollera att datorn har den upplösning och den uppdateringsfrekvens som krävs. Se Produktspecifikationer > Skärmupplösningar.
- Ändra TV:ns bildformat till **[Oskalad]**.

# <span id="page-49-1"></span>Problem med ljudet

## Bilden visas men det hörs inget ljud:

Om TV:n inte upptäcker någon ljudsignal stänger den automatiskt av ljudet. Detta är inte något tekniskt fel.

- Kontrollera att alla kablar är korrekt anslutna.
- Kontrollera att ljudet inte är avstängt eller ställt på noll.
- Kontrollera att inställningen för TV-högtalare är vald. Tryck på ADJUST, välj [Högtalare] och välj sedan TV.
- Kontrollera att TV:ns utgående ljud är anslutet till den HDMI-CEC-aktiverade eller EasyLink-kompatibla hemmabioenhetens ljudingång. Ljud ska kunna höras från hemmabiosystemets högtalare.
- Vissa enheter kräver kanske att du aktiverar den utgående HDMI-ljudsignalen manuellt. Om HDMI-ljud redan är aktiverat men du ändå inte hör något ljud provar du att ändra enhetens digitala ljudformat till PCM ("Pulse Code Modulation"). Du hittar anvisningar i den dokumentation som följde med enheten.

# Bilden visas men ljudet är dåligt:

Kontrollera att ljudinställningarna har gjorts korrekt.

#### Bilden visas men det kommer endast ljud från en högtalare:

Kontrollera att ljudbalansen är inställd på center.

# <span id="page-50-0"></span>Problem med anslutningen

#### Problem med HDMI-enheter:

- Observera att stöd för HDCP (High-bandwidth Digital Content Protection) kan fördröja den tid det tar för TV:n att visa innehåll från en HDMI-enhet.
- Om TV:n inte känner igen HDMI-enheten och ingen bild visas testar du med att växla källan från en enhet till en annan och sedan tillbaka igen.
- Om ljudet kommer och går kontrollerar du att inställningarna för utgående signal från HDMI-enheten är korrekta.
- Om du använder en HDMI-till-DVI-adapter eller HDMI-till-DVI-kabel kontrollerar du att du anslutit en extra ljudkabel till AUDIO L/R eller AUDIO IN (endast miniuttag).

#### Du kan inte använda EasyLink-funktioner:

Kontrollera att dina HDMI-enheter är HDMI-CEC-kompatibla. EasyLink-funktioner arbetar endast med enheter som är HDMI-CEC-kompatibla.

Om en HDMI CDC-kompatibel ljudenhet är ansluten till TV:n och TV:n inte visar någon ikon för ljudavstängning eller volym när volymen stängs av, höjs eller sänks: När en HDMI-CEC-ljudenhet är ansluten är detta beteende normalt.

#### USB-enhetens innehåll visas inte:

- Kontrollera att USB-lagringsenheten står på Masslagringsklasskompatibel enligt handboken till lagringsenheten.
- Kontrollera att USB-lagringsenheten är kompatibel med TV:n.
- Kontrollera att ljud- och bildfilsformat stöds av TV:n.

#### Ljud- och bildfiler på USB-enheten spelas inte upp eller visas inte utan hack:

USB-enhetens överföringskapacitet kan eventuellt hindra överföringshastigheten till TV:n och orsaka dålig kvalitet på uppspelning.

# <span id="page-50-1"></span>Problem med nätverk

Detta avsnitt gäller endast för vissa modeller.

Du vill skapa en trådlös anslutning mellan TV:n och hemnätverket:

Se Anslut din TV > Nätverk och Internet > Wi-Fi-förberedd (Sida [46\)](#page-45-1) för anvisningar om hur du ansluter TV:n trådlöst till hemnätverket.

#### Smart TV fungerar inte

(Smart TV ärendast tillgängligt på vissa modeller.)

Kontrollera att routern är korrekt ansluten till TV:n och att routern har öppen åtkomst till Internet. Om routern har en brandvägg eller säkerhetsinställningar kontrollerar du att dessa släpper igenom Smart TV-data – läs i routerns dokumentation för mer information.

#### Den öppna åtkomsten till Internet via Smart TV är långsam

- Prova att förbättra signalkvaliteten mellan router och TV om du har trådlös åtkomst till Internet. Se routerns dokumentation för information.
- Använd alltid ett snabbt bredband när det är möjligt.
- Uppdatera TV:n med den senaste programvaran för att se till att anslutningshastigheten är bästa möjliga.

#### Utforska nätverket är långsamt.

Om du har trådlös åtkomst till datorn läser du i routerns dokumentation om hur du förbättrar signalkvaliteten mellan router och TV.

#### Trådlöst nätverk är förvrängt eller hittas inte:

- Kontrollera att det trådlösa nätverket inte störs av mikrovågsugnar, DECT-telefoner eller andra närbelägna WiFi-enheter.
- Om det trådlösa nätverket inte fungerar testar du en kabelansluten nätverksanslutning.
- Se till att brandväggarna i nätverket tillåter åtkomst till TV:ns trådlösa anslutning.

# <span id="page-51-0"></span>Kontakta Philips

Varning! Försök inte reparera TV:n själv. Det kan leda till allvarliga personskador eller svåra skador på TV:n och garantin kan upphöra att gälla.

Om du inte kan lösa problemet läser du svaren på vanliga frågor för TV:n på [www.philips.com/support](http://www.philips.com/support). Du kan även söka hjälp och bidra själv i Philips TV-community på [www.supportforum.philips.com](http://www.supportforum.philips.com/).

Om du vill tala med eller skriva e-post till en representant för Philips så kontaktar du Philips kundtjänst i ditt land. Du hittar kontaktinformation i broschyren som medföljde TV:n eller på [www.philips.com/support](http://www.philips.com/support).

Anteckna TV:ns modell- och serienummer innan du kontaktar Philips. Dessa nummer finns på baksidan av TV:n och på förpackningen.

# <span id="page-52-0"></span>7 Produktspecifika tioner

# <span id="page-52-1"></span>Ström och mottagning

Produktspecifikationerna kan ändras utan föregående meddelande.

## Ström

- Nätström: AC 220-240 v~, 50-60 Hz
- Strömförbrukning i standbyläge: < 0,3 W
- Omgivande temperatur: 5 till 40 °C
- Information om strömförbrukning finns i de tekniska specifikationerna på [www.philips.com/support](http://www.philips.com/support).

Effektuttaget på produktplåten anger strömförbrukning vid vardagligt bruk (IEC 62087 utg. 2). Det maximala effektuttaget, inom paranteser, används för elsäkerhet (IEC 60065 utg. 7.2).

# **Mottagning**

- Antenningång: 75 ohm koaxial (IEC75)
- TV-system: DVB COFDM 2 K/8 K,
- Videouppspelning: NTSC, PAL, SECAM
- Digital-TV: MPEG-4, DVB-T (markbunden), DVB-T2\*, DVB-C (kabel), DVB-S/S2\* (satellit).
- Radioband: VHF, UHF, S-Channel, Hyperband
	- \* Endast tillgängligt på vissa modeller.

# <span id="page-52-2"></span>Bildskärm och liud

# Bild/bildskärm

- Skärmtyp: edge LCD/LED-bakgrundsbelysning
- Diagonal storlek:
	- $-48$  cm/19 tum
	- 56 cm/22 tum
	- 61 cm/24 tum
	- 66 cm/26 tum
	- 81 cm/32 tum
	- 94 cm/37 tum
	- 100 cm/39 tum
	- 107 cm/42 tum
	- 117 cm/46 tum
	- 119 cm/47 tum – 127 cm/50 tum
	-
- Höjd/breddförhållande: 16:9 (widescreen)
- Panelupplösning: För HD-modeller: 1 366X768 p För FHD-modeller: 1 920X1 080 p
- Digital Crystal Clear
- PMR (Perfect Motion Rate ): 100 Hz

#### Ljud

- Uteffekt (RMS):
	- För 19 tum: 6 W
	- För 22PFL35x7: 10 W
	- För 22PFL32x7: 6 W
	- För 24 och 26 tum: 10 W
	- För 32 till 47 tum: 20 W
- Incredible Surround
- Clear Sound
- Mono/stereo/NICAM

# <span id="page-53-0"></span>Skärmupplösningar

#### Datorformat - HDMI

(Upplösning – uppdateringsfrekvens)

 $640 \times 480 - 60$  Hz  $800 \times 600 - 60$  Hz  $1.024 \times 768 - 60$  Hz  $1280 \times 768 - 60$  Hz  $1280 \times 768 - 60$  Hz  $1280 \times 1024 - 60$  Hz  $1,360 \times 768 - 60$  Hz

Endast TV-apparater med full-HD:  $1680 \times 1050 - 60$  Hz  $1920 \times 1080 - 60$  Hz

#### Datorformat - VGA (Upplösning – uppdateringsfrekvens)

 $640 \times 480 - 60$  Hz  $800 \times 600 - 60$  Hz  $1024 \times 768 - 60$  Hz  $1280 \times 1024 - 60$  Hz  $1360 \times 768 - 60$  Hz

Endast TV-apparater med full-HD:  $1920 \times 1080 - 60$  Hz

# Videoformat

(Upplösning – uppdateringsfrekvens)

 $480i - 60$  Hz  $480p - 60$  Hz 576i – 50 Hz 576p – 50 Hz 720p – 50 Hz, 60 Hz 1080i – 50 Hz, 60 Hz 1080p – 24 Hz, 25 Hz, 30 Hz, 50 Hz, 60 Hz.

# <span id="page-53-1"></span>**Multimedia**

#### Multimedieanslutningar som stöds

- USB: Anslut endast USB-enheter som förbrukar 500 mA eller mindre ström. - NTFS, FAT 16 (skrivskyddad)
	- FAT 32
- Ethernet LAN RJ-45 (endast tillgänglig på vissa modeller)

## Bildfiler som kan användas

JPEG (\*.jpg)

# Ljud-/videofiler som stöds

Multimediafilnamn får inte överskrida 128 tecken.

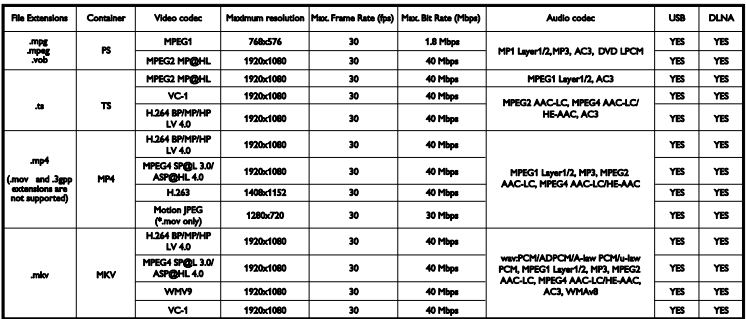

## Ljud-/videofiler som stöds

Multimediafilnamn får inte överskrida 128 tecken.

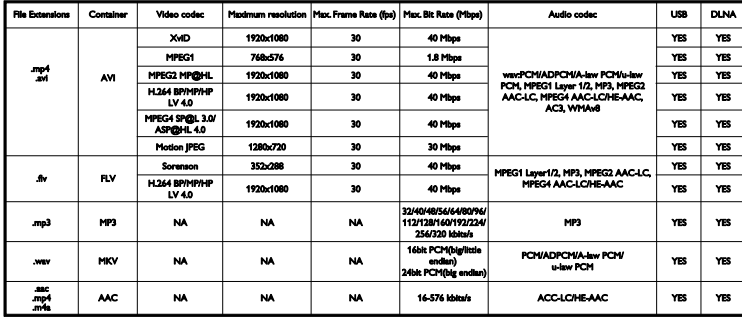

#### DLNA-kompatibla medieserverprogram som stöds

(DLNA är endast tillgängligt på vissa modeller)

- Windows Media Player (för Microsoft Windows)
- Twonky Media (för Microsoft Windows och Mac OS X)
- Sony Vaio Media Server (för Microsoft Windows)
- TVersity (för Microsoft Windows)
- Nero MediaHome
- DiXiM (för Microsoft Windows XP)
- Macrovision Network Media Server (för Microsoft Windows)
- Fuppes (för Linux)
- uShare (för Linux)

# <span id="page-54-0"></span>Anslutningar

#### Bakre

- NÄTVERK: Ethernet LAN RJ-45 (endast tillgänglig på vissa modeller)
- Serviceport: SERV.U
- VGA: PC-ingång
- Ljudingång: DVI/VGA (3,5 mm-stereominiuttag)
- Komposit och ljud: CVBS/Y, Audio L/R
- Komponent och ljud: CVBS/Y Pb Pr, Audio L/R
- DIGITAL AUDIO OUT: Cinch
- SCART: SCART (RGB/CVBS)
- HDMI 1/2
- Antenn: 75 ohm koaxial
- SAT: F-pin (satellit) (endast tillgänglig på vissa modeller)

#### Sidan

- Common Interface: CI
- USB (på vissa modeller finns det 2 USB-portar.)
- Hörlurar: 3,5 mm-stereominiuttag
- HDMI

## HDMI-funktioner

 ARC (Audio Return Channel, endast HDMI 1)

# <span id="page-55-0"></span>TV-stativ som stöds

Du kan montera TV:n på väggen med ett kompatibelt TV-stativ (säljs separat)\*. Välj typ av TV-stativ för din skärmstorlek:

48 cm/19 tum: 75 mm x 75 mm, M4

56 cm/22 tum\*: 75 mm x 75 mm, M4

61 cm/24 tum: 75mm x 75mm, M4

66 cm/26 tum: 100 mm x 100 mm, M4

#### 81 cm/32 tum:

- För PFL38x7, PFL3517, PFL31x7 och PFL $30x7$ 

200mm x 200mm, M6 - För PFL3507, PFL33x7 och PFL32x7:

200mm x 100mm, M4

#### 94 cm/37 tum:

- För PFL30x7: 200mm x 100mm, M6

- För PFL3507: 200mm x 200mm, M6

\*Med undantag för 22PFL32x7

Du kan montera TV:n på väggen med ett kompatibelt TV-stativ (sälj separat). Välj typ av TV-stativ för din skärmstorlek:

100 cm/39 tum: 200mm x 200mm, M6

102 cm/40 tum: 400 mm x 400 mm, M6

#### 107 cm/42 tum:

- För PFL30x7: 400mm x 200mm, M6 - För PFL3507 och PFL32x7: 400mm x 400mm, M6

#### 117 cm/46 tum:

400mm x 400mm, M6

#### 119 cm/47 tum:

- För PFL30x7: 200mm x 200mm, M6 - För PFL3507: 400mm x 400mm, M6

#### 127 cm/50 tum:

400 x 400 mm, M6

#### Varning! Följ alla instruktioner som följer med TV-stativet. TP Vision Netherlands B.V. tar inte ansvar för olyckor eller skador som inträffar till följd av felaktig TV-montering.

För att förhindra att kablar och kontakter skadas lämnar du ett utrymme på minst 5,5 cm/2,2 tum bakom TV:n.

#### För PFL35 $x$ 7 – 19 till 24 tums TV-apparater:

Innan du monterar TV:n på väggen beräknar du vilken längd du behöver på skruven.

Du avgör skruvens längd genom att lägga ihop väggmonteringens tjocklek och skruvens längd, enligt bilden.

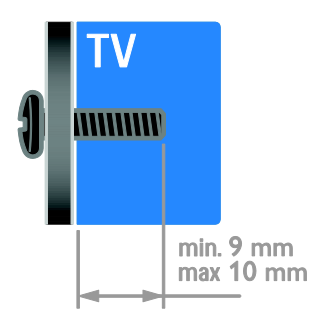

#### För 32PFL3507 och 32PFL3307: För PFL32x7 – 32 till 42 tums TV-apparater:

Innan du monterar TV:n på väggen beräknar du vilken längd du behöver på skruven.

Du avgör skruvens längd genom att lägga ihop väggmonteringens tjocklek och skruvens längd, enligt bilden.

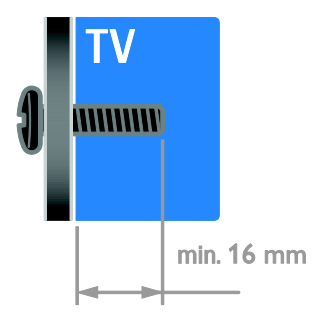

# För 32PFL3517 och 26PFL32x7:

Innan du monterar TV:n på väggen beräknar du vilken längd du behöver på skruven.

Du avgör skruvens längd genom att lägga ihop väggmonteringens tjocklek och skruvens längd, enligt bilden.

# För PFL3507 – 37-tums till 42-tums TV:

Innan du monterar TV:n på väggen beräknar du vilken längd du behöver på skruven.

Du avgör skruvens längd genom att lägga ihop väggmonteringens tjocklek och skruvens längd, enligt bilden.

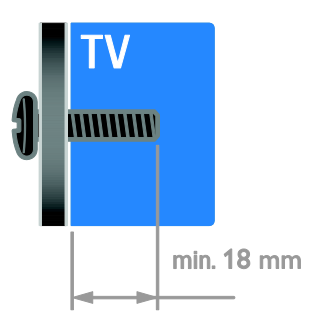

#### För PFL31x7 – 32 till 40 tums TV-apparater: För PFL30x7 – 32 till 47 tums TV-apparater:

Innan du monterar TV:n på väggen beräknar du vilken längd du behöver på skruven.

Du avgör skruvens längd genom att lägga ihop väggmonteringens tjocklek och skruvens längd, enligt bilden.

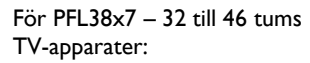

Innan du monterar TV:n på väggen beräknar du vilken längd du behöver på skruven.

 $min. 17 mm$ 

Du avgör skruvens längd genom att lägga ihop väggmonteringens tjocklek och skruvens längd, enligt bilden.

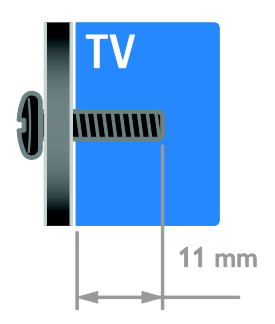

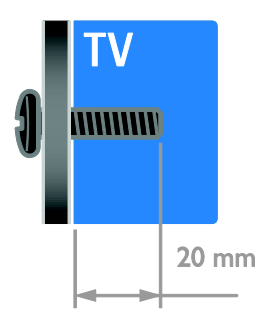

## För 50PFL38x7:

Innan du monterar TV:n på väggen beräknar du vilken längd du behöver på skruven.

Du avgör skruvens längd genom att lägga ihop väggmonteringens tjocklek och skruvens längd, enligt bilden.

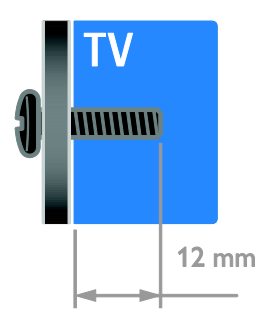

# <span id="page-57-0"></span>**Hjälpversion**

UMv 123007122235 - 20120531

# <span id="page-58-0"></span>8 Index

# A

analoga kanaler, fininställning - 27 analoga kanaler, textning - 30 ansluta enheter - 34 ansluta, digital videokamera - 42 ansluta, digitalkamera - 42 ansluta, disc-spelare - 36 ansluta, extern hårddisk - 43 ansluta, hemmabiosystem - 41 ansluta, hemnätverk - 46 ansluta, recorder - 38 ansluta, spelkonsol - 40 ansluta, TV-mottagare - 37 ansluta, USB - 16 ansluten enhet, byta namn - 45 ansluten enhet, lägga till - 45 ansluten enhet, ta bort - 45 anslutningar - 34

# B

bakgrundsbild - 24 barnlås - 21 bildformat - 15 bildinställningar - 25 bildinställningar, återställa - 26 bildskärm - 53 butiksläge - 32 byta namn, ansluten enhet - 45

# C

CAM, aktivera - 48 CAM, se Conditional Access Module - 48 CAM, sätta i - 48 CA-modul - 48 common Interface - 48

# $\overline{D}$

dator, ansluta - 44 dator, spela upp filer - 16 demo - 32 digital videokamera - 42 digitala kanaler - 27 digitala kanaler, textning - 30 digitalkamera - 42 digitalradio - 13 disc-spelare, ansluta - 36 DLNA - 16

# E

EasyLink - 21 EasyLink, aktivera - 22 EasyLink, funktioner - 21 EasyLink, knappar på fjärrkontrollen - 22 EasyLink, kontroller - 22 EasyLink, styra på skärmen - 5 EasyLink, TV-högtalare - 23 Elektronisk programguide (EPG) - 3 energieffektiva inställningar - 9 Energimärkning - 10 enheter - 36 enheter, lägga till - 45 enheter, visa - 45 extern hårddisk - 43

# F

favoritkanaler, lista - 13 fjärrkontroll - 5 förstärkare, välja ljud - 23 föräldralås - 21

# H

HDMI - 34 HDMI ARC - 34 hemmabiosystem, ansluta - 41 hemmaläge - 32 hemnätverk - 45 hjälp, på skärmen - 11 Hjälp, version - 58 hållbarhet - 9 högupplöst (HD), innehåll - 3

# I

insomningstimer - 21 installera kanaler, automatiskt - 26 installera om - 33 inställningar, assistent - 25 inställningar, bild - 25 inställningar, liud - 26 inställningar, ljudformat - 26 inställningar, spel - 19

# K

kanal, byta - 13 kanaler - 13 kanaler, byta namn - 13 kanaler, favoriter - 13 kanaler, fininställa (analog) - 27 kanaler, installera (automatiskt) - 26 kanaler, installera (digitala) - 27 kanaler, installera (manuellt) - 27 kanaler, installera (satellit) - 28 kanaler, installera om - 33 kanaler, uppdatera - 28 kanaler, ändra ordning - 13 kanallista - 13

kassering - 10 kensington-lås - 7 klocka - 20 kontakta Philips - 11 kontaktinformation, på internet - 11 kontroller på baksidan - 4

# L

ljudinställningar, återställa - 26 ljudsynkronisering - 23 läge, hemma eller butik - 32

# M

medieserverprogram - 16 multimedia, format som stöds - 54 multimedia, spela upp filer - 16

# N

nedsatt hörsel - 30 nätverk, anslut - 45

# P

PC, skärmupplösningar - 54 Pixel Plus-länk - 24 placering - 32 placering, stativ- eller väggmonterad - 32 plats, hemma eller butik - 32 produktsupport - 11 programvara, digital uppdatering - 33 programvara, kontrollera version - 32 programvara, USB - 33

# R

recorder, ansluta - 38

satellit, installera kanaler - 28 satellit, inställningar - 28 satellit, lägg till eller ta bort - 29 SCART - 35 Scenea, aktivera - 24 Scenea, läsa in bakgrundsbild - 24 sensorer - 4 skärmsläckare - 24 skärmupplösning - 54 skötsel av bildskärmen - 7 slå på eller stänga av TV n - 12 Smart TV - 3 Smart TV, nätverk - 45 Smart TV, program - 18 Smart TV, utforska - 17 smarta inställningar - 14 spel - 19 spelkonsol - 40 språk i ljudkanalen - 29 språk, meny - 29 språk, textning - 30 ström - 53 synskadade - 31 säkerhet - 6

# T

ta bort, ansluten enhet - 45 textning, analog - 30 textning, digital - 30 textning, språk - 30 text-TV 2.5 - 20 text-tv, delsidor - 20 text-tv, digital text - 20 text-tv, dubbla bilder - 19 text-tv, förstora - 19

text-tv, språk - 20 text-tv, Table Of Pages - 19 trådlös, adapter - 46 TV-högtalare, stänga av ljudet - 12 TV-mottagare, ansluta - 37

# $\overline{U}$

universell åtkomst, aktivera - 30 universell åtkomst, hörselskador - 30 universell åtkomst, synskador - 31

# V,W

varumärken och upphovsrätt - 9 VGA - 35 volym - 12 väggmontering - 56 vänteläge - 12

# Y

YouTube - 18 YPbPr, komponentvideo - 34

# Å

åldersgräns - 21 återanvända - 10

# Ä

ändra namn på kanaler - 13

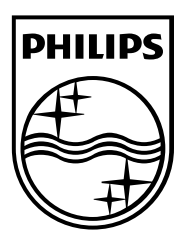

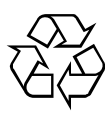

© 2012 TP Vision Netherlands B.V. All rights reserved. Document order number 123007122235